locate, communicate, accelerate

locate, communicate, accelerate

# **LISA-C200 & FW75-C200 AT commands examples u-blox CDMA 1xRTT wireless modules Application Note**

### **Abstract**

This document provides detailed examples of using the AT commands for u-blox LISA-C200 and FW75-C200 CDMA 1xRTT wireless modules.

**[www.u-blox.com](http://www.u-blox.com/)**

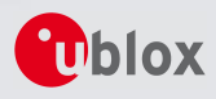

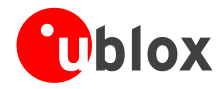

#### **Document Information**

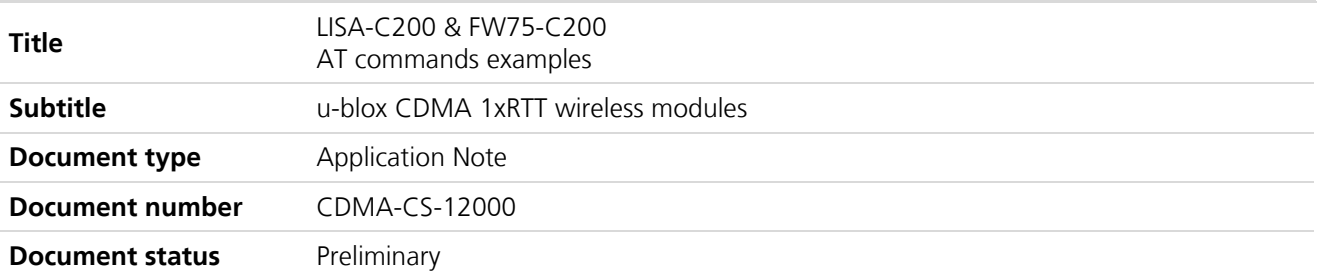

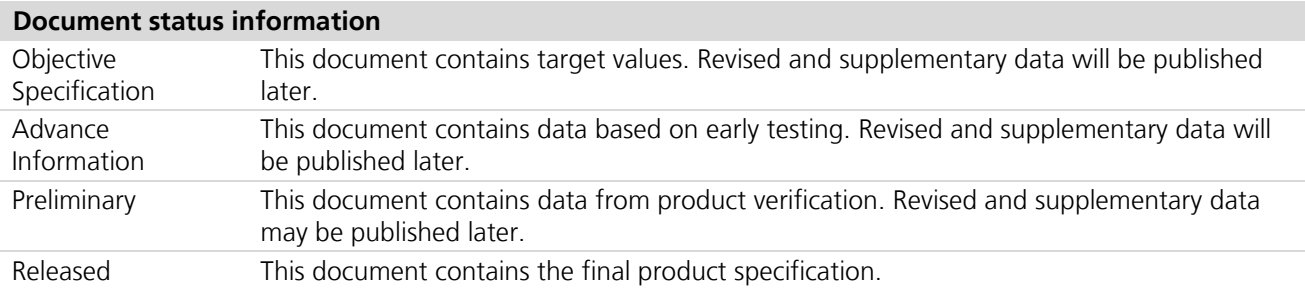

This document and the use of any information contained therein, is subject to the acceptance of the u-blox terms and conditions. They can be downloaded fro[m www.u-blox.com.](http://www.u-blox.com/)

u-blox makes no warranties based on the accuracy or completeness of the contents of this document and reserves the right to make changes to specifications and product descriptions at any time without notice.

u-blox reserves all rights to this document and the information contained herein. Reproduction, use or disclosure to third parties without express permission is strictly prohibited. Copyright © 2012, u-blox AG.

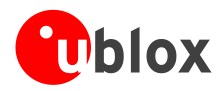

# <span id="page-2-0"></span>**Contents**

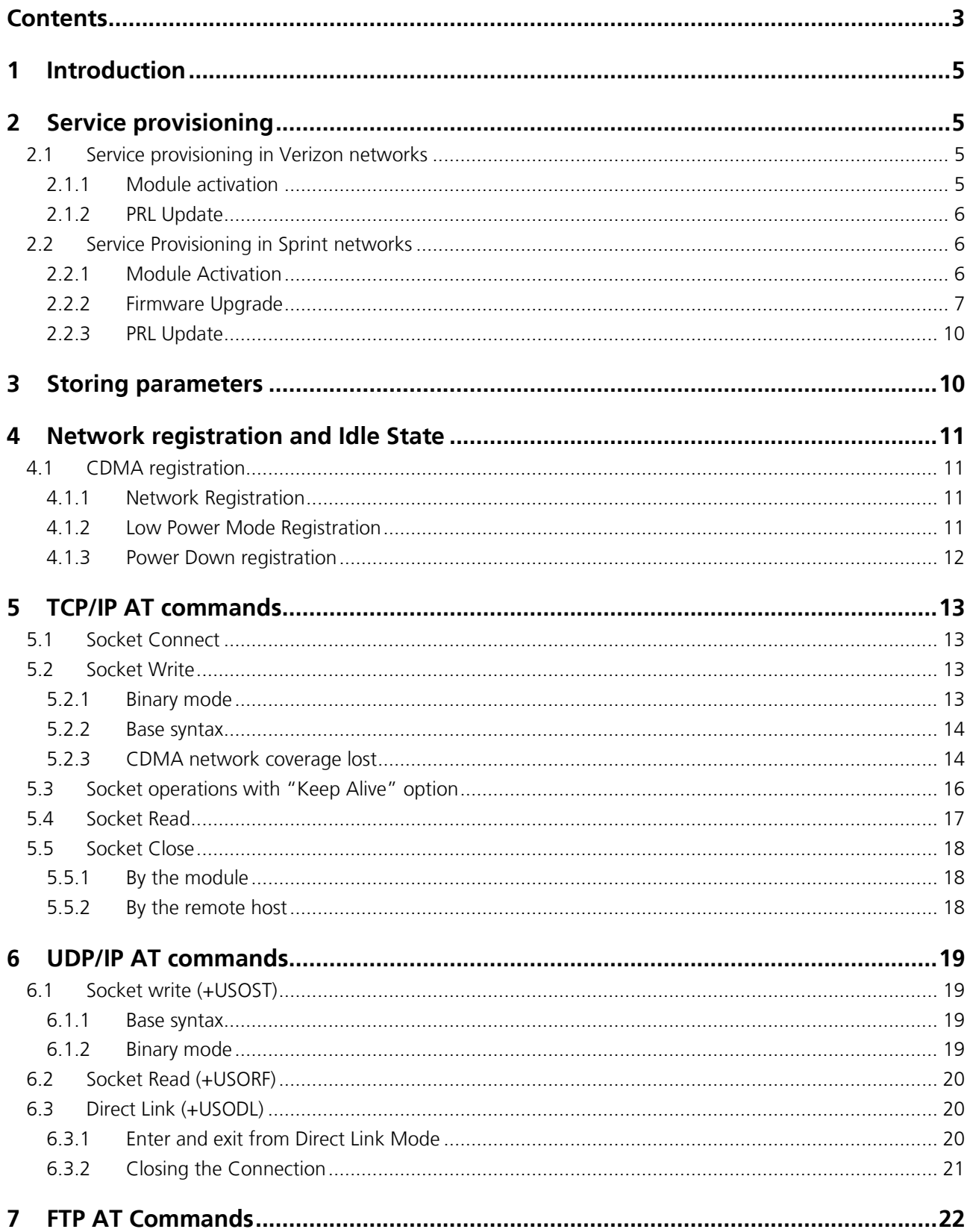

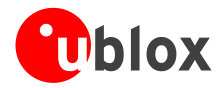

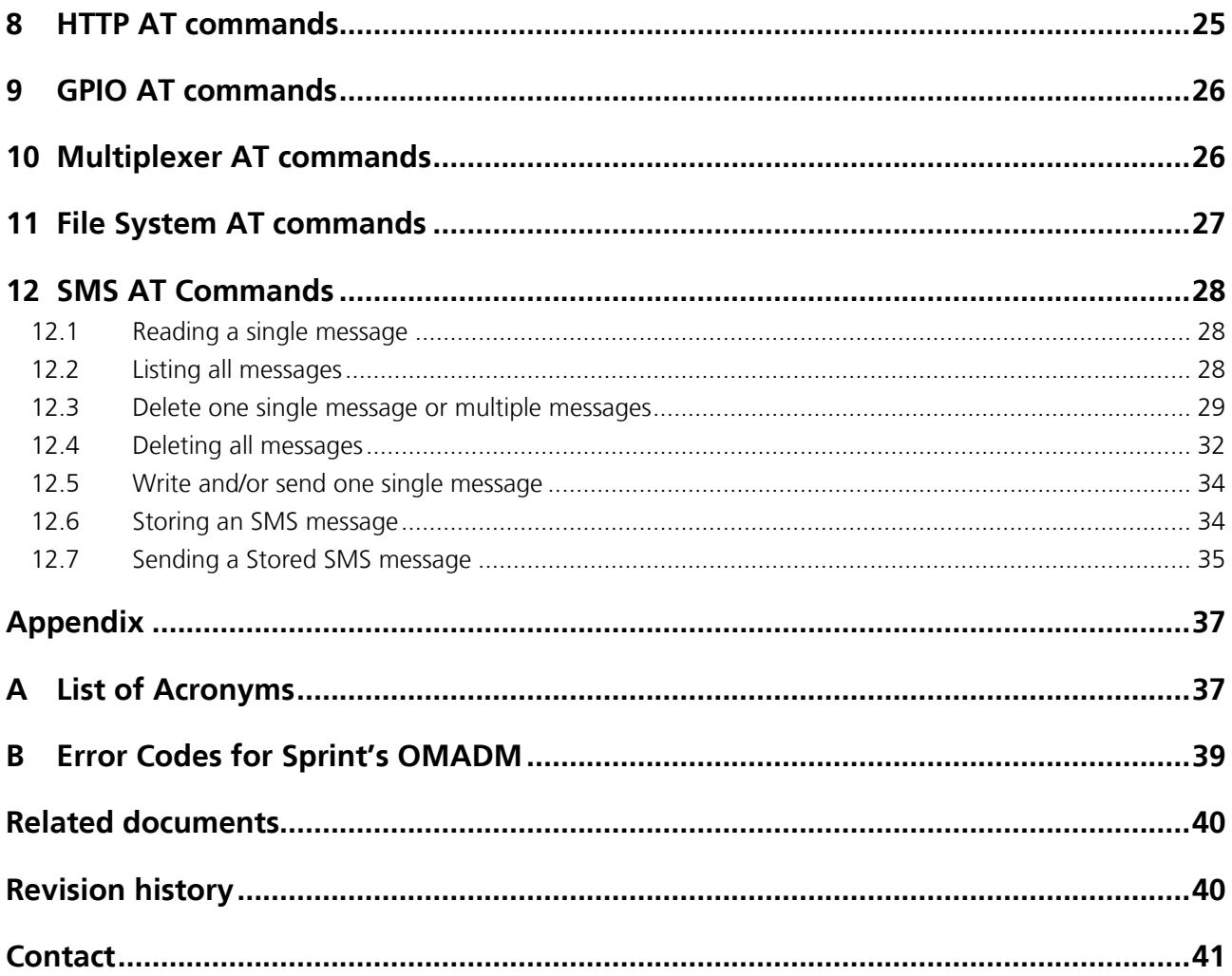

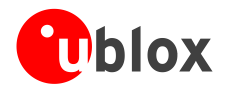

# <span id="page-4-0"></span>**1 Introduction**

This document provides examples of using AT commands with u-blox LISA-C200 and FW75-C200 CDMA 1xRTT wireless modules. Refer to *u-blox LISA-C200 and FW75-C200 AT Commands Manual* [\[1\]](#page-39-2) for the command descriptions. The following symbols are used to highlight important information within the document:

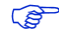

An index finger points out key information pertaining to integration and performance.

 $\sqrt{2}$ **A warning symbol indicates actions that could negatively impact or damage the module.**

**PERIOT** This document applies to the following products:

- o FW75-C200 series
- o LISA-C200 series

These icons will be used to indicate applicability to the related products:

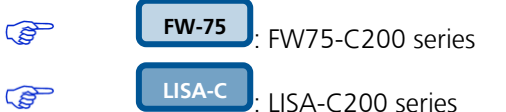

If the subchapter applies to a specific product the related icon will be provided there.

# <span id="page-4-1"></span>**2 Service provisioning**

**FW-75 LISA-C**

## <span id="page-4-2"></span>**2.1 Service provisioning in Verizon networks**

**PERIOT** 

### Some logistic preparation is required prior to activating a module on Verizon Networks, we recommend that customers directly contact their Verizon Customer Representative to properly setup the wireless

accounts. Once the lines have been provisioned, proceed with the activation steps as noted below.

### <span id="page-4-3"></span>**2.1.1 Module activation**

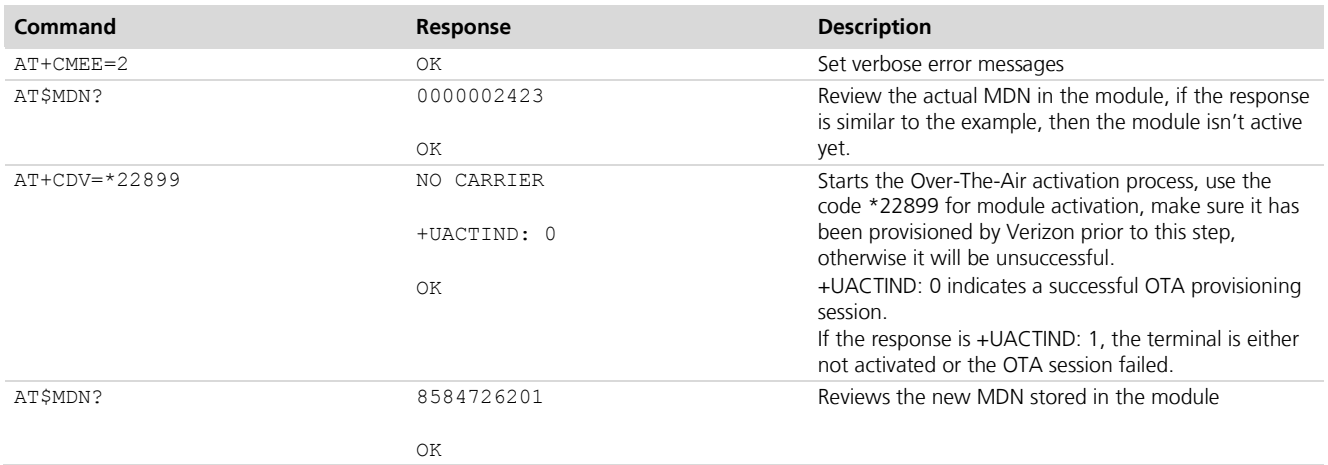

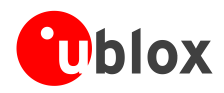

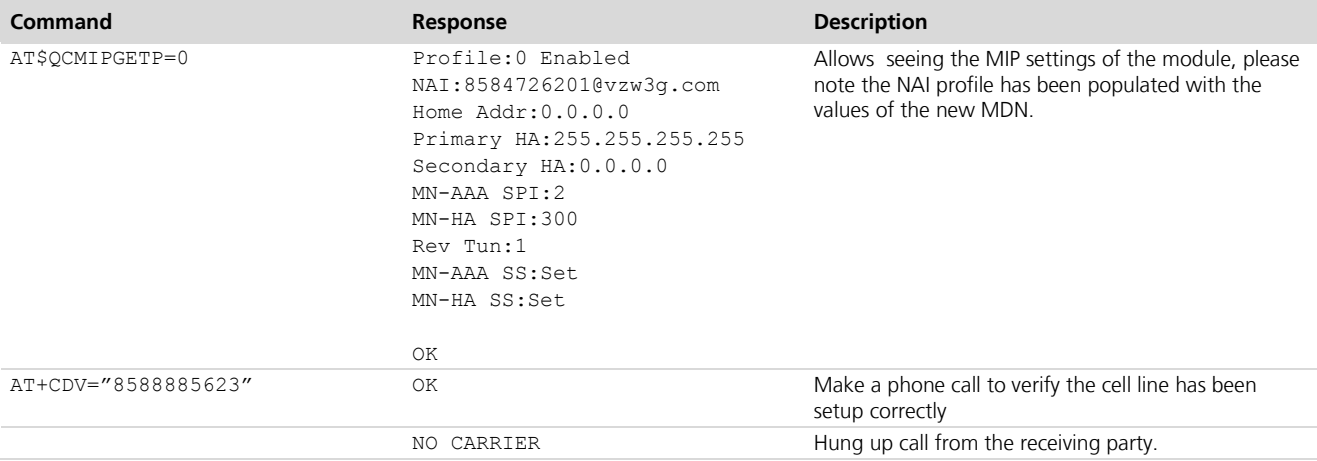

### <span id="page-5-0"></span>**2.1.2 PRL Update**

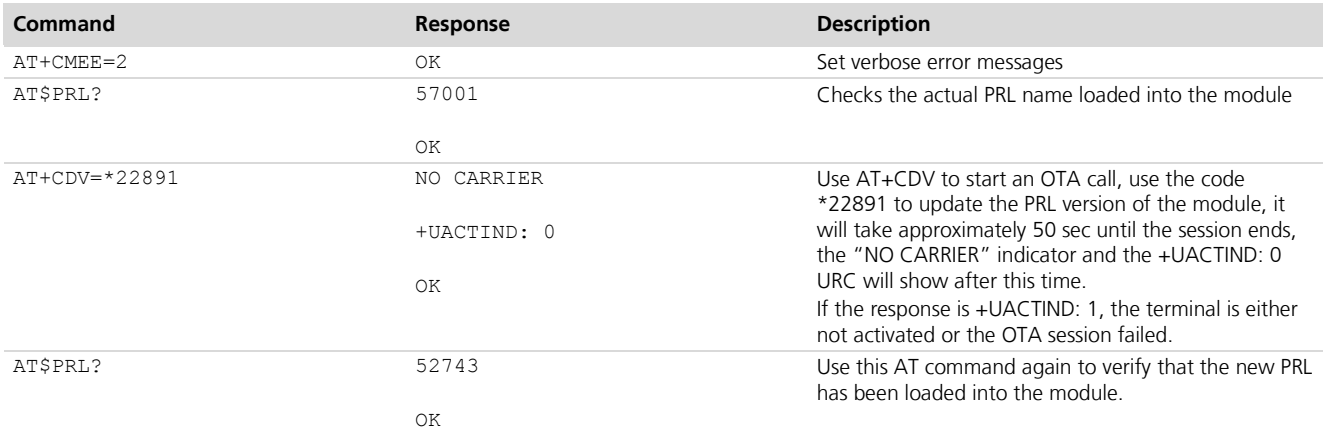

## <span id="page-5-1"></span>**2.2 Service Provisioning in Sprint networks**

**PED** 

 $\mathbb{Q}$ 

OMA Device Management is a [device management](http://en.wikipedia.org/wiki/Device_management) protocol specified by the [Open Mobile Alliance](http://en.wikipedia.org/wiki/Open_Mobile_Alliance) (OMA) Device Management (DM) Working Group and the Data Synchronization (DS) Working Group, this procedure is used by Sprint on their Over-The-Air Provisioning implementation to activate the modules.

The OMADM procedure is triggered after the module acquires Service within CDMA Sprint coverage, it is recommended to allow the module to complete this procedure to have it properly provisioned as this is an interactive protocol between the terminal and the Service Provider. The data that is updated in this procedure is:

- o Configuration of the device (including first time use), enabling and disabling features
- o Allow changes to settings and parameters of the device
- o Provide for new PRL in case the loaded one is out-of-date
- o Update the module's FirmWare

## <span id="page-5-2"></span>**2.2.1 Module Activation**

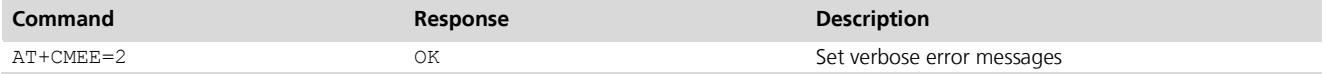

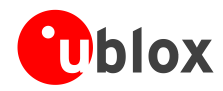

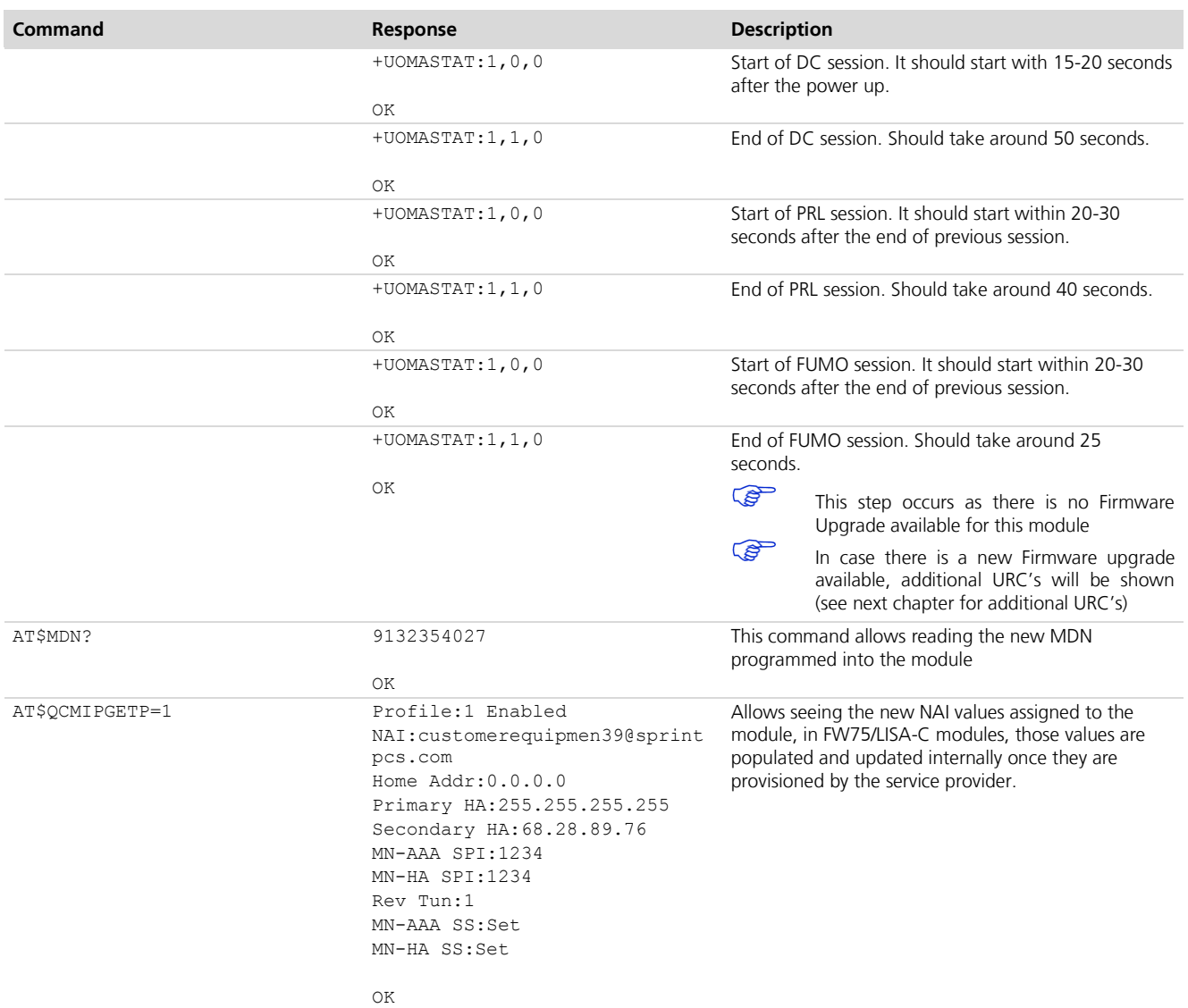

### <span id="page-6-0"></span>**2.2.2 Firmware Upgrade**

**PER** 

In this stage, take the same precautions as the Service Provisioning stage

### **2.2.2.1 Firmware Upgrade as part of the Module Activation Process**

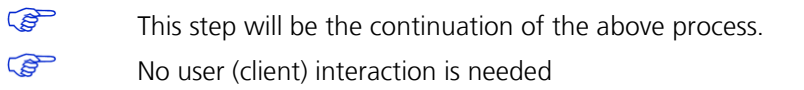

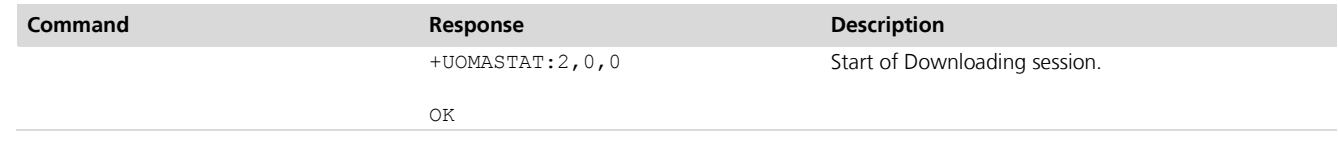

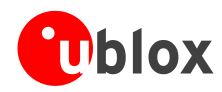

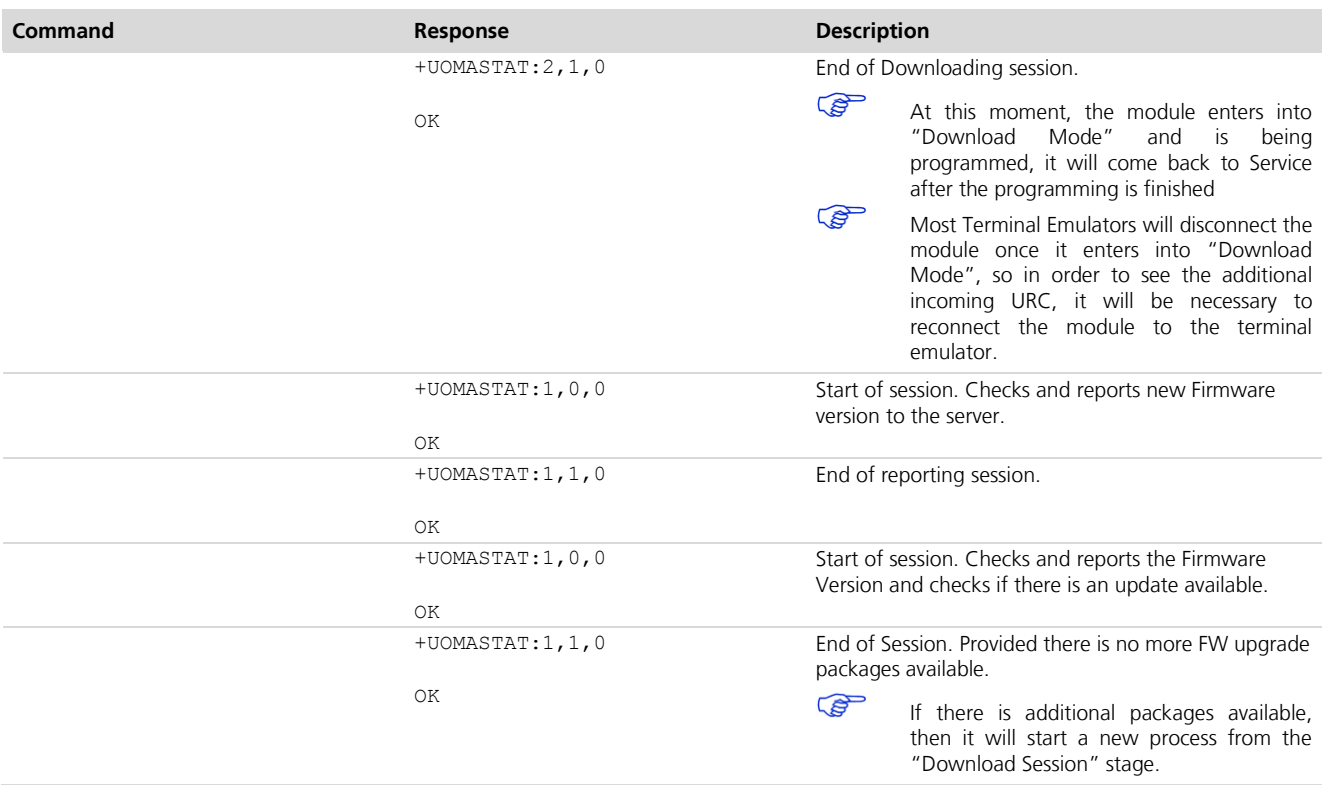

### **2.2.2.2 User-Initiated Firmware Upgrade**

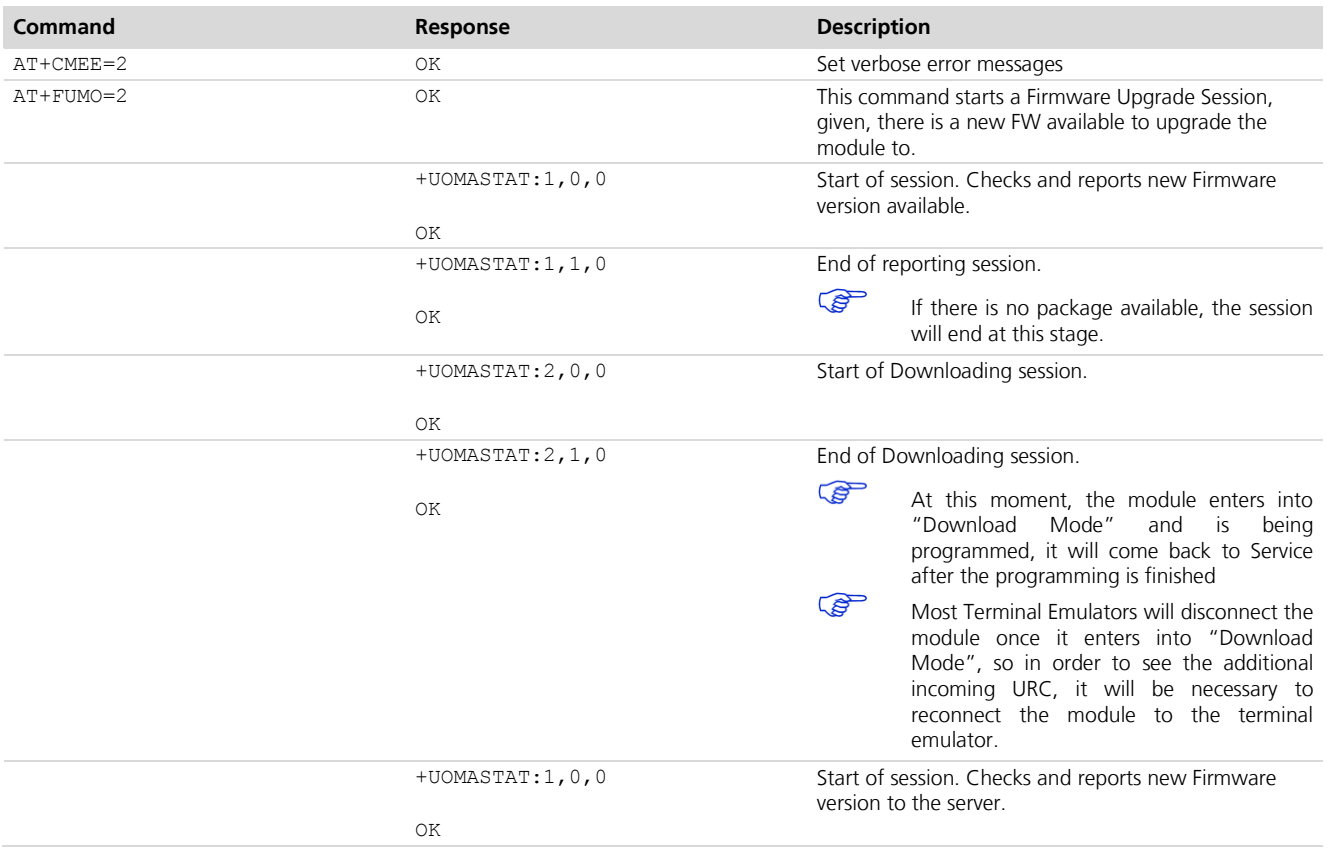

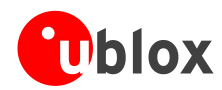

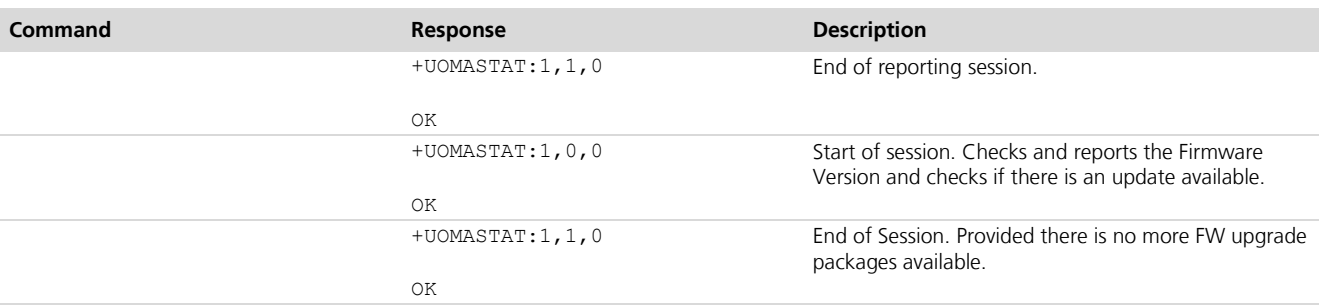

### **2.2.2.3 Network initiated Firmware Upgrade**

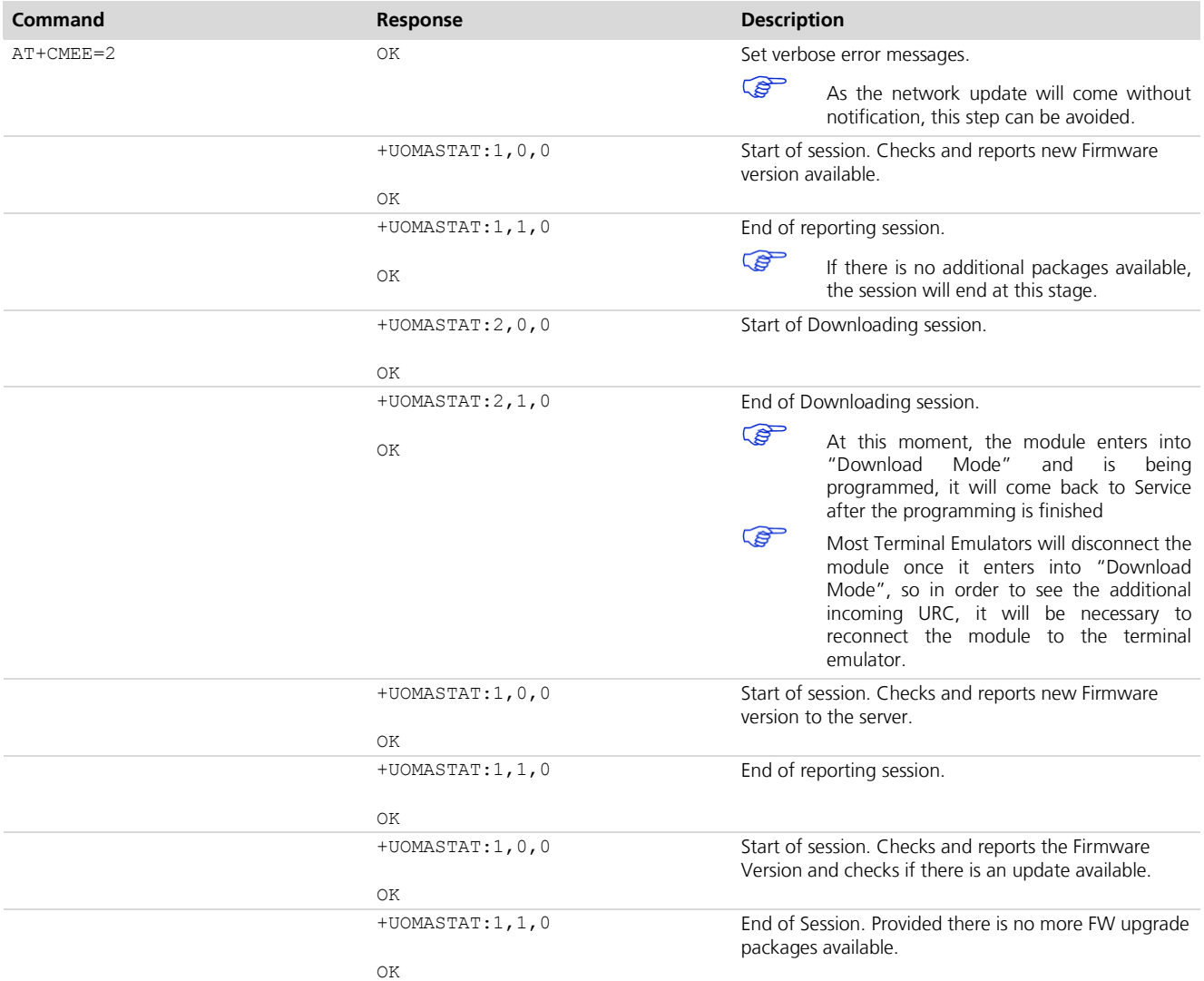

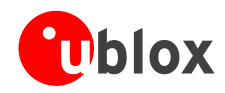

### <span id="page-9-0"></span>**2.2.3 PRL Update**

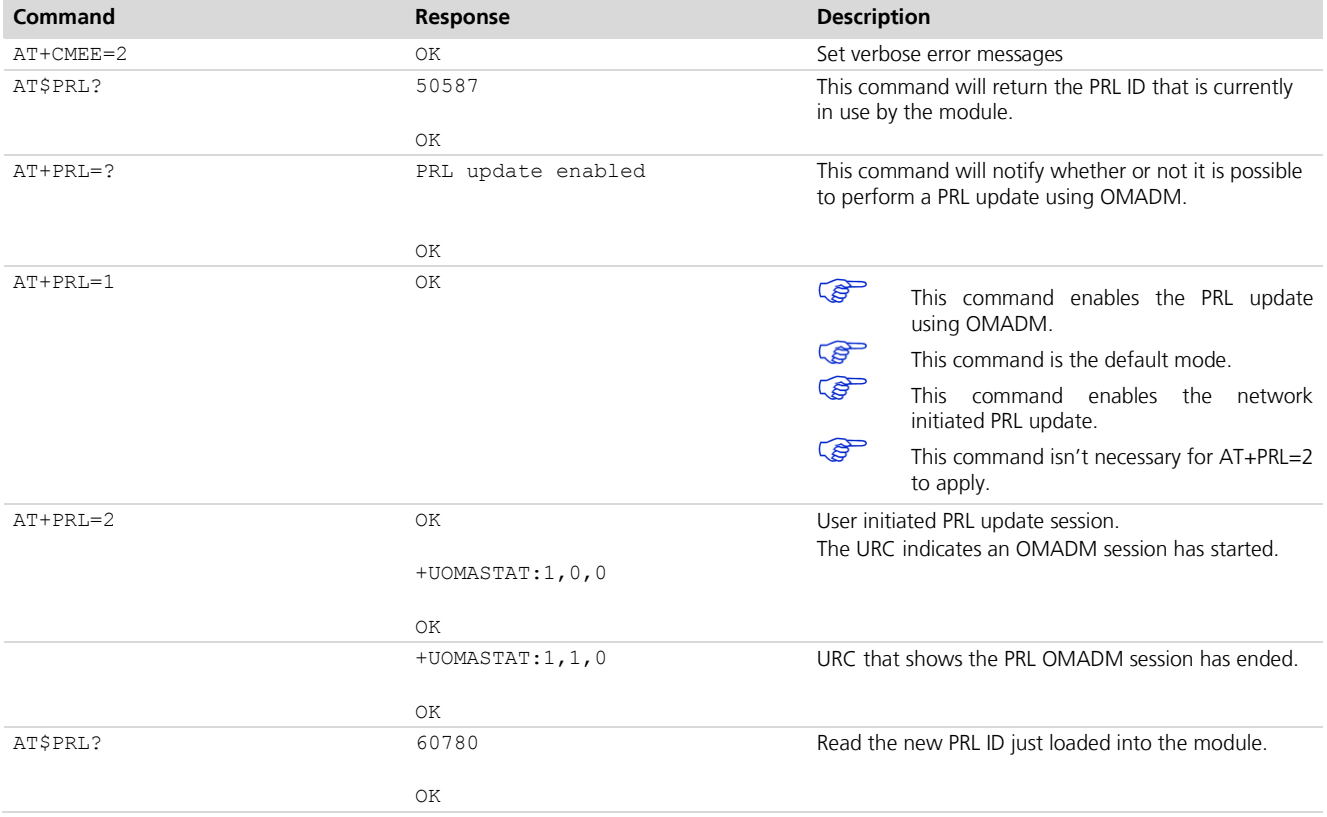

# <span id="page-9-1"></span>**3 Storing parameters**

**FW-75 LISA-C**

FW75 and LISA-C modules both have an internal algorithm that stores the CDMA RF internal parameters as they work in different scenarios. To facilitate this behavior, a proper Power down of the module is recommended, the values saved in this process are:

- Cristal Oscillator calibration  $\bullet$
- Most Recently Used Channels  $\bullet$
- Radio Frequency values of Power/Temperature performance
- **PER** It is highly recommended to properly power down the module, as important RF data is stored in this process.

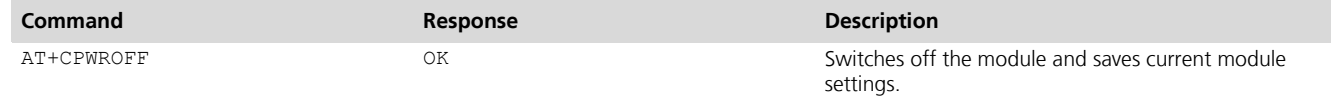

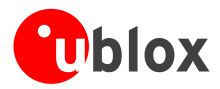

# <span id="page-10-0"></span>**4 Network registration and Idle State**

**FW-75 LISA-C**

## <span id="page-10-1"></span>**4.1 CDMA registration**

The module initial registration in CDMA occurs automatically.

Idle State is defined as the stage in which the CDMA terminal goes into "sleeping mode", this behavior helps for energy saving implementation. This will be treated as "Low Power Mode" in order to harmonize the definitions.

**PER** 

The module needs 30 s from the time it was powered up to allow proper registration.

**PED** 

The application should wait until this process is successfully finished before sending AT commands that may interrupt the process.

### <span id="page-10-2"></span>**4.1.1 Network Registration**

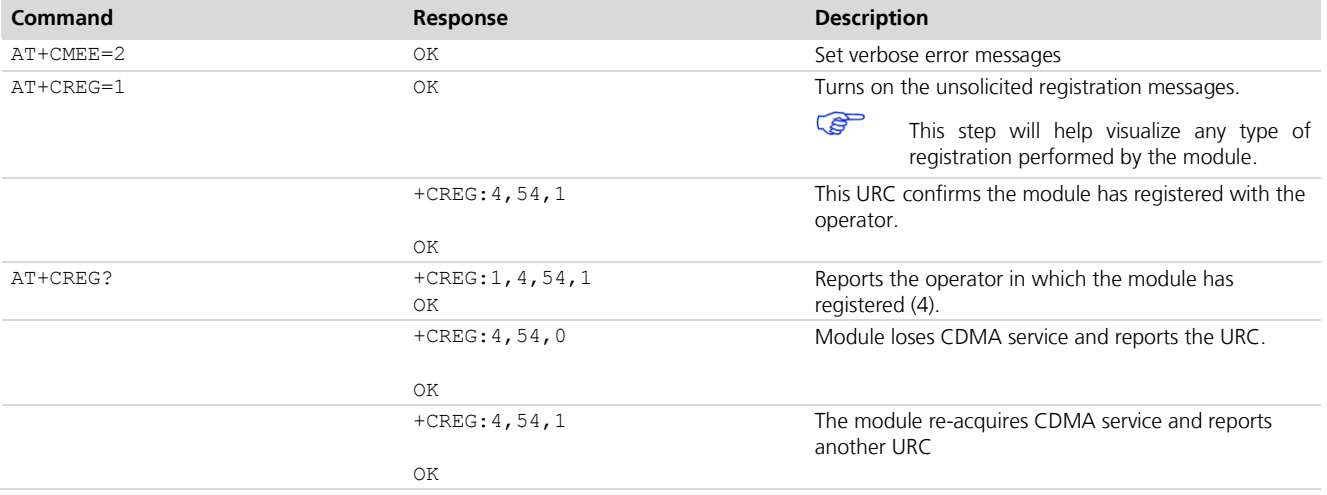

### <span id="page-10-3"></span>**4.1.2 Low Power Mode Registration**

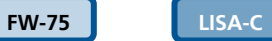

Forcing the module to work in Low Power Mode, will require it to send a registration to the network, this registration communicates to the network that the module isn't in service and that all incoming messages should be kept until the module returns to service again.

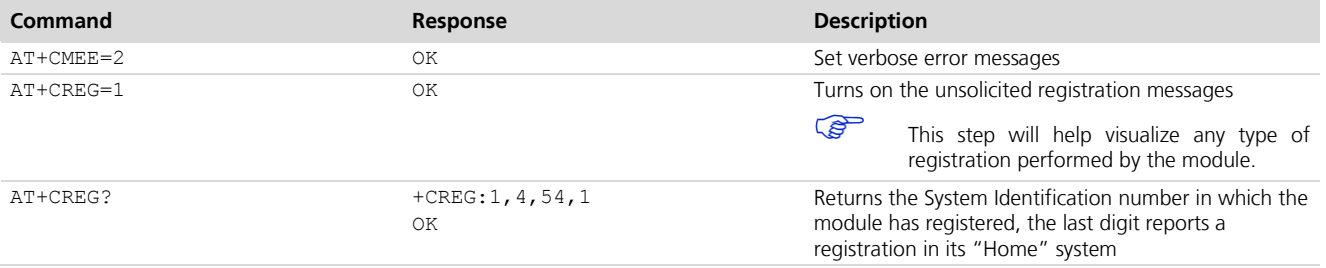

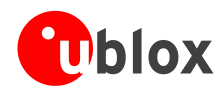

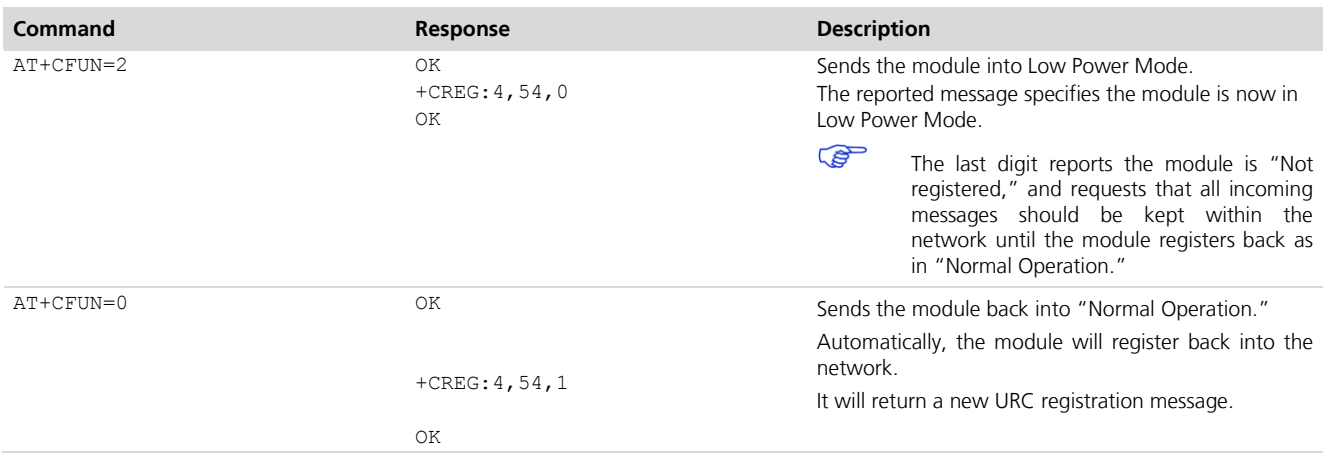

### <span id="page-11-0"></span>**4.1.3 Power Down registration**

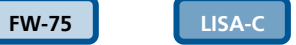

- **POP** The CDMA standard defines a "Power Down" registration as a normal procedure to allow the module to go off the network and disconnect itself. This procedure also requires a new registration in which the terminal reports to the network that is going out of service, and therefore, all messaging directed to this device should be kept within the network.
- **PER** Allow at least 10 s from the time the +CPWROFF command was sent to disconnect the power source to the module.

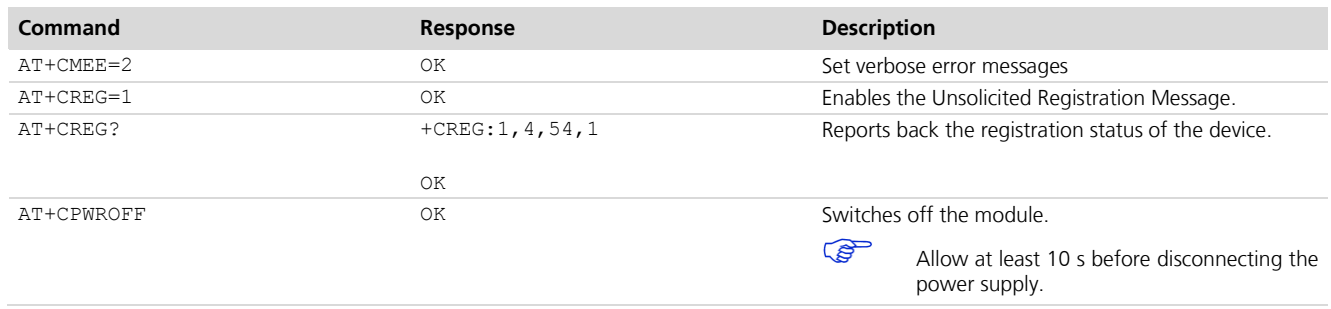

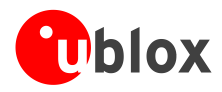

# <span id="page-12-0"></span>**5 TCP/IP AT commands**

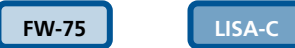

The CDMA cellular device activation procedure performs some automatic changes to the Non-Volatile Items of the device. These changes are programmed and stored in the module for use while interacting with the Cellular carrier. As part of the update of the values, some IP settings are also updated at the same time, these IP settings become the Identification values the terminal uses while accessing Data services. There is no need for any additional steps.

## <span id="page-12-1"></span>**5.1 Socket Connect**

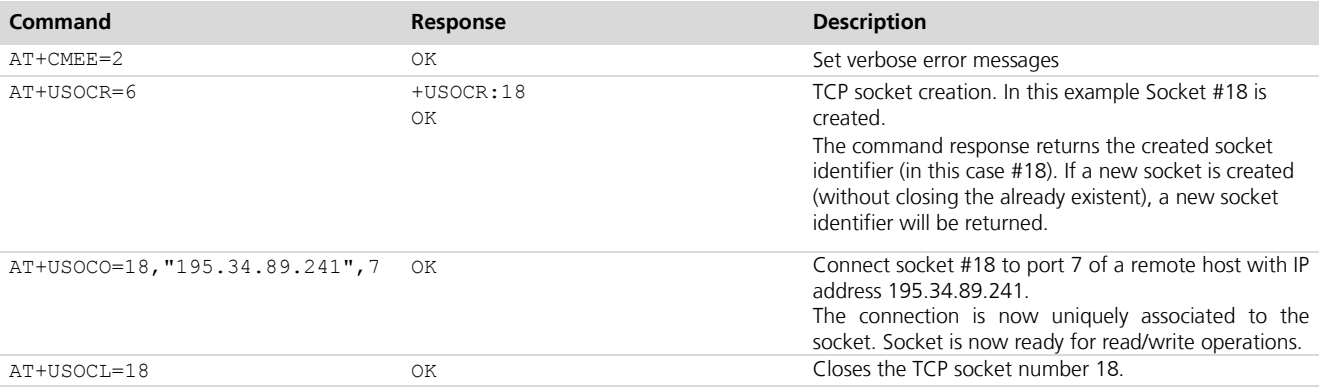

## <span id="page-12-2"></span>**5.2 Socket Write**

For TCP connectivity, creating a socket connection is required before proceeding to write a TCP Socket. Follow the steps in section [5.1](#page-12-1) to create a TCP Connection.

### <span id="page-12-3"></span>**5.2.1 Binary mode**

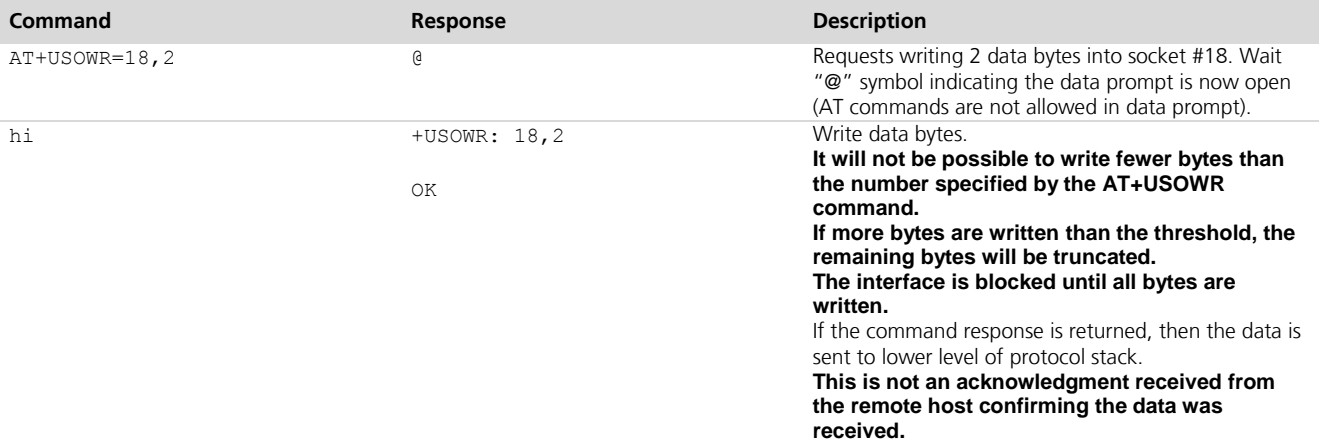

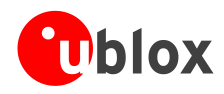

#### <span id="page-13-0"></span>**5.2.2 Base syntax**

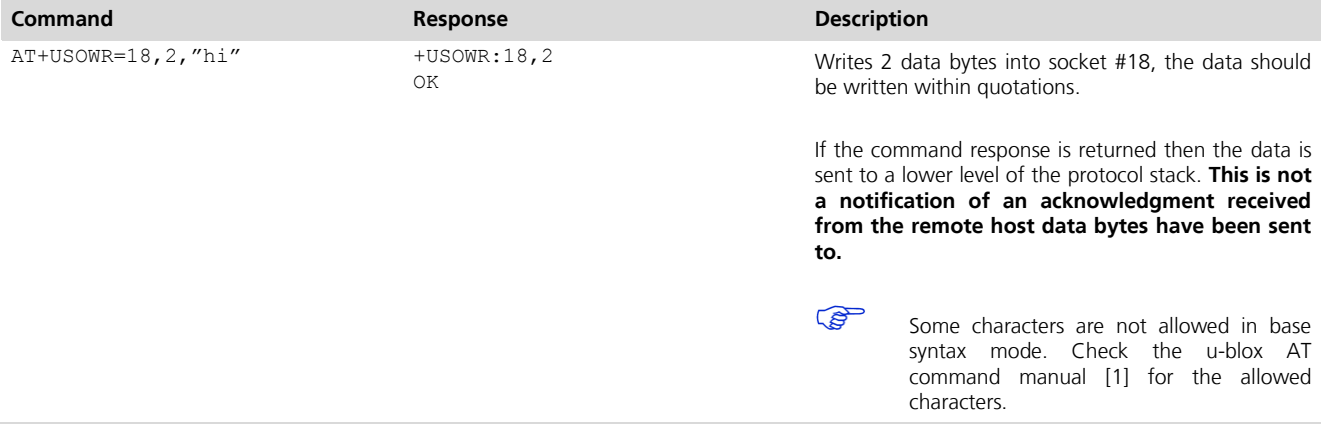

## <span id="page-13-1"></span>**5.2.3 CDMA network coverage lost**

### **First scenario: Network coverage lost after AT+USOWR command, base syntax**

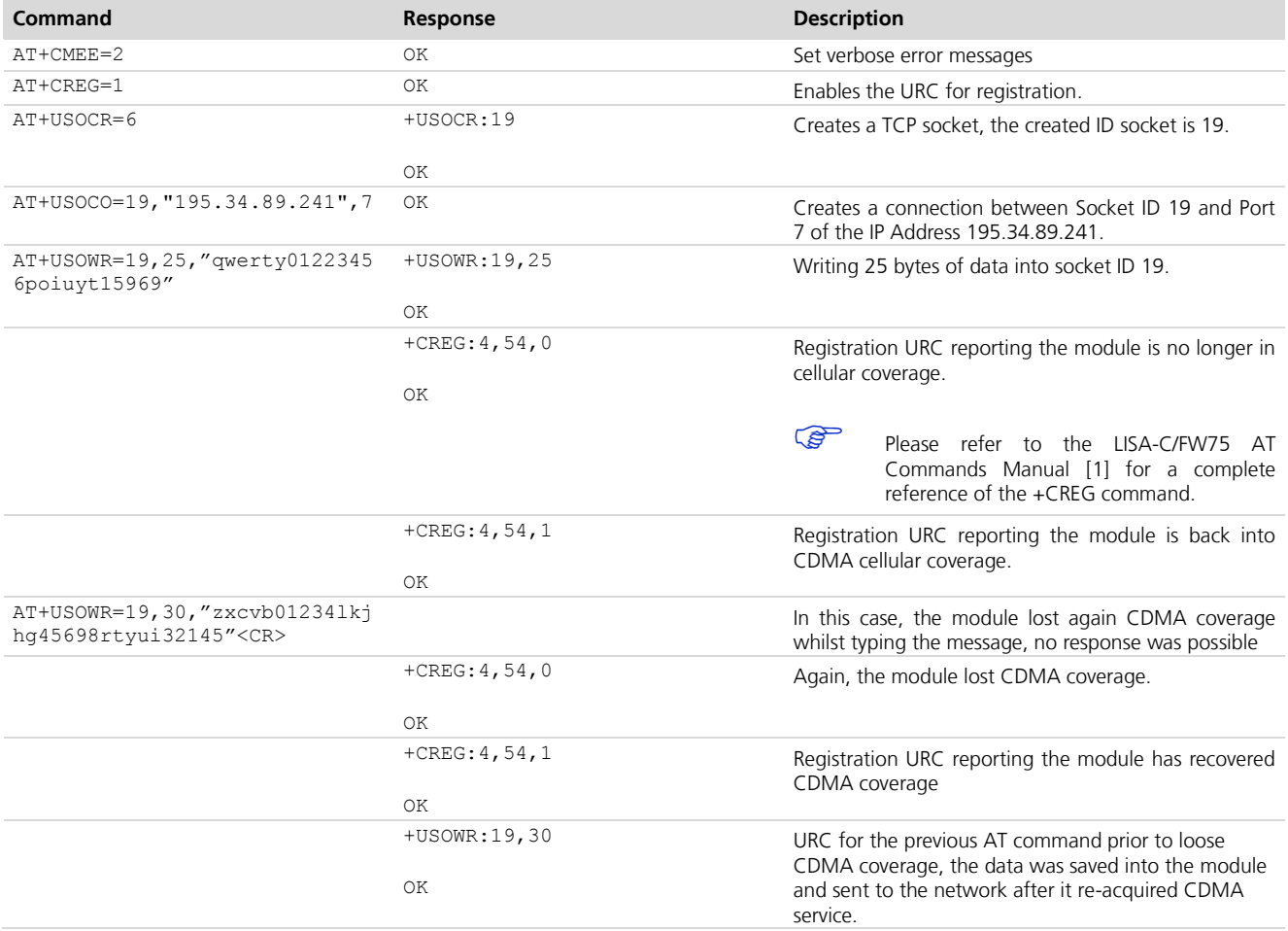

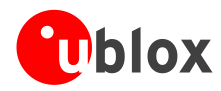

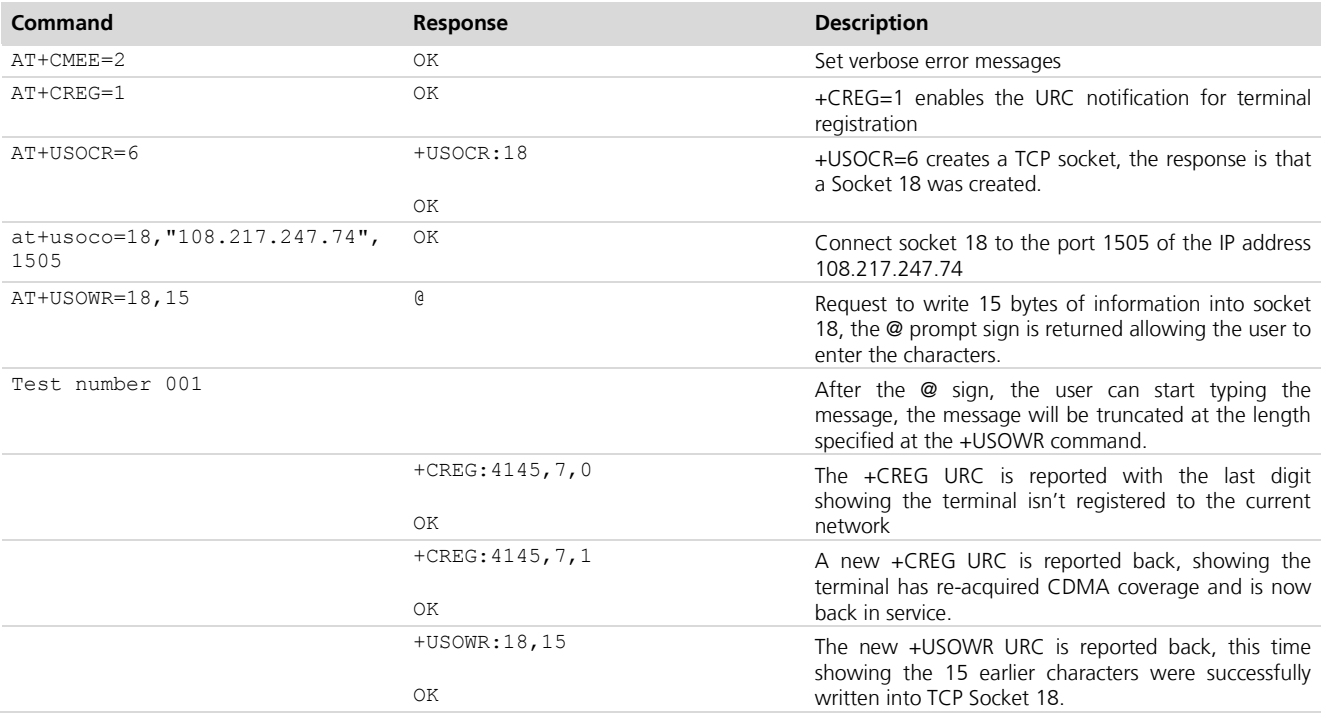

### **Second scenario: Network coverage lost after AT+USOWR command, binary mode**

#### **Third scenario: Network coverage lost during AT+USOWR command, binary mode**

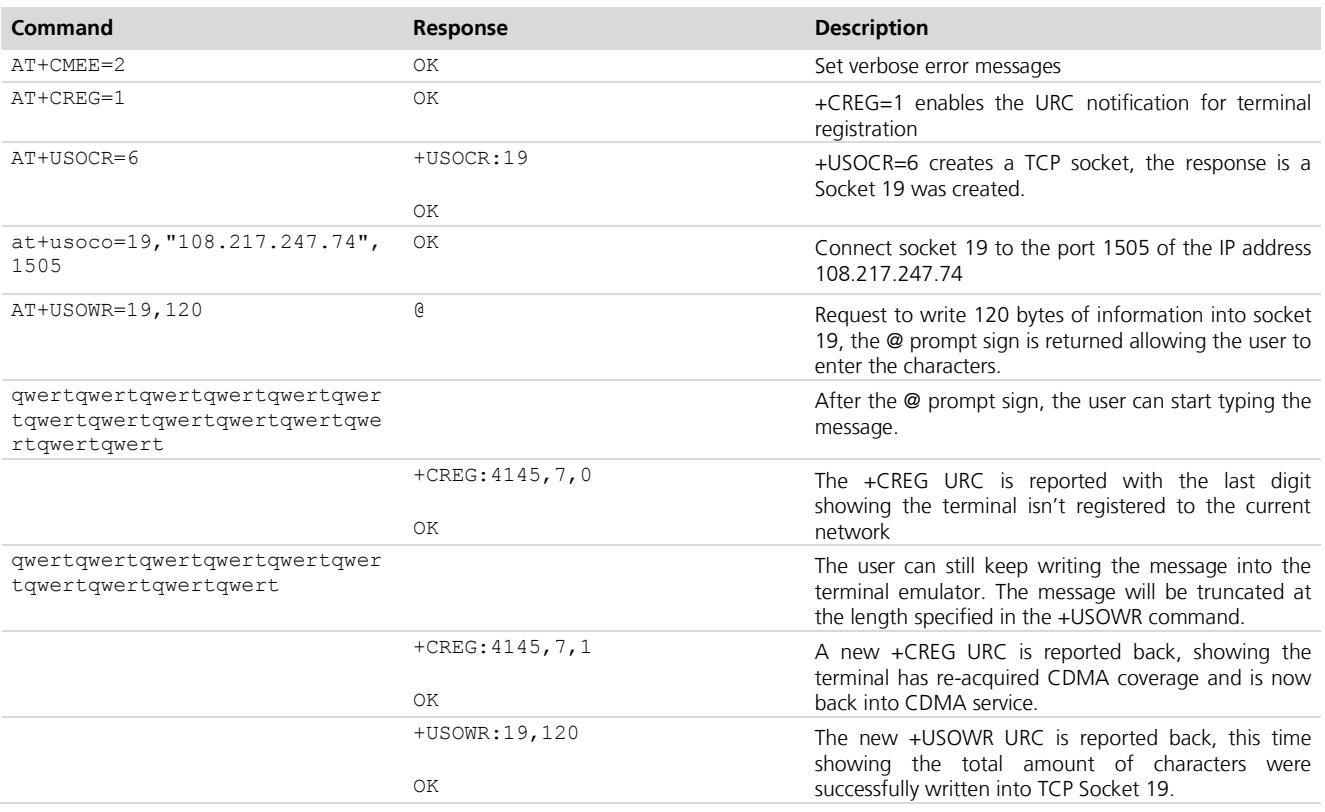

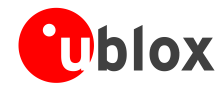

## <span id="page-15-0"></span>**5.3 Socket operations with "Keep Alive" option**

In "Keep Alive" mode, the module periodically sends dummy TCP packets to prevent the network from closing the inactive context.

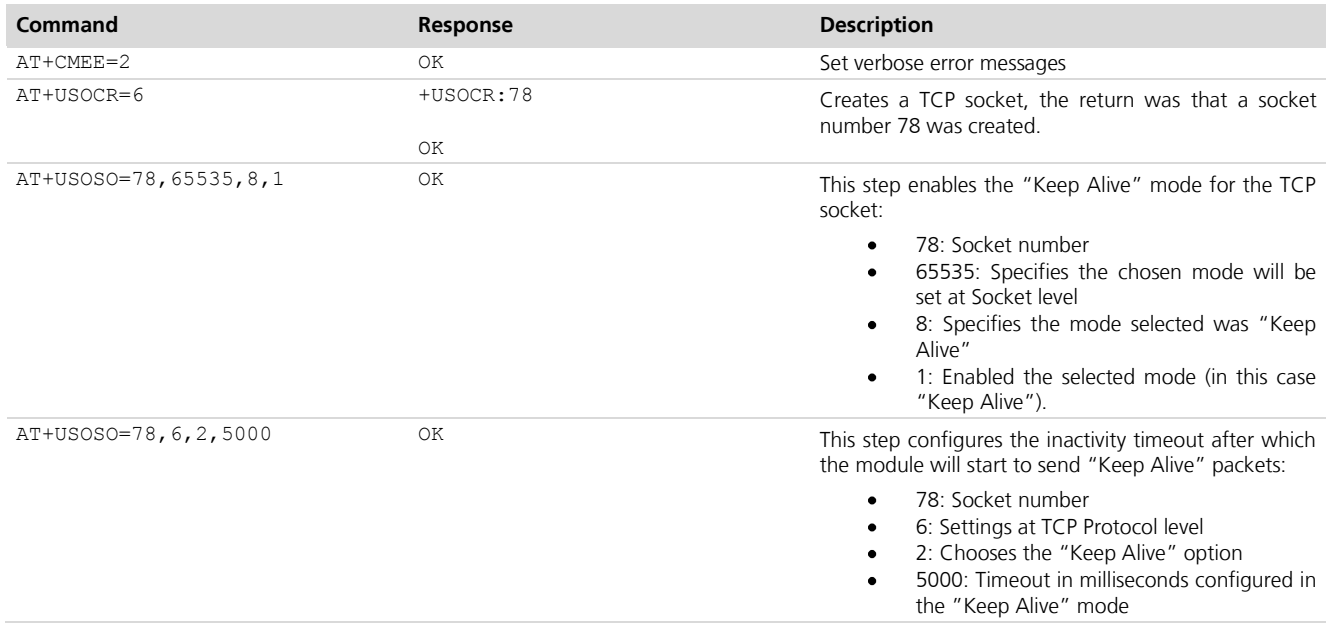

**PER** 

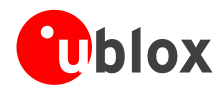

## <span id="page-16-0"></span>**5.4 Socket Read**

### **First scenario**

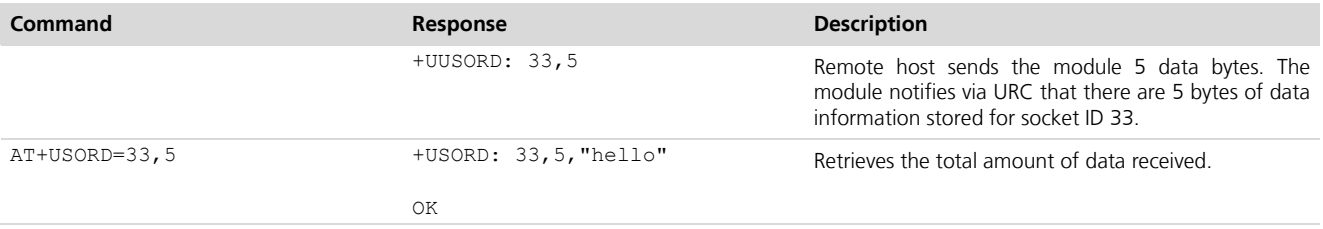

#### **Second scenario**

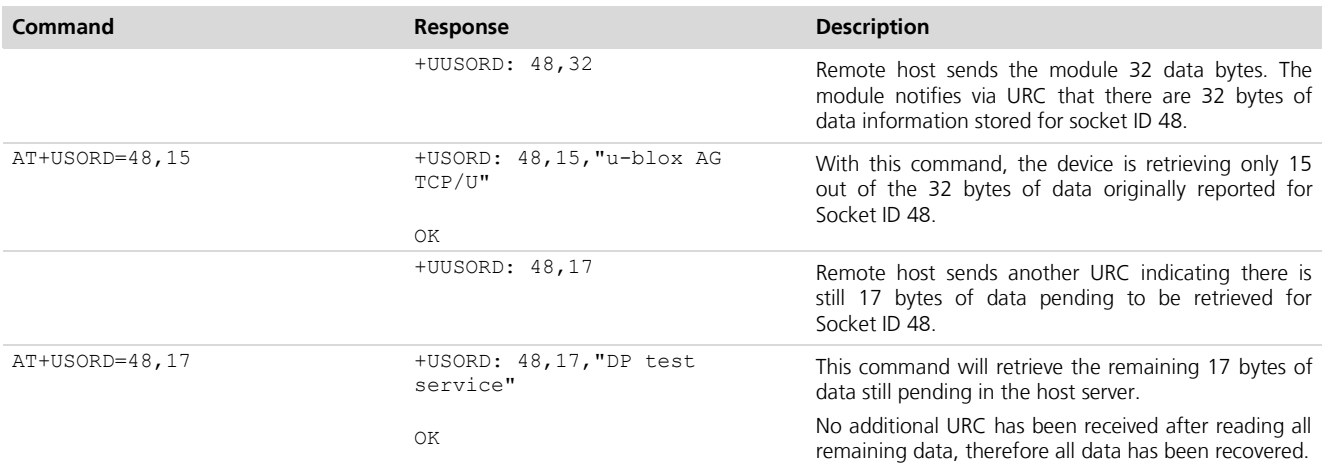

#### **Third scenario**

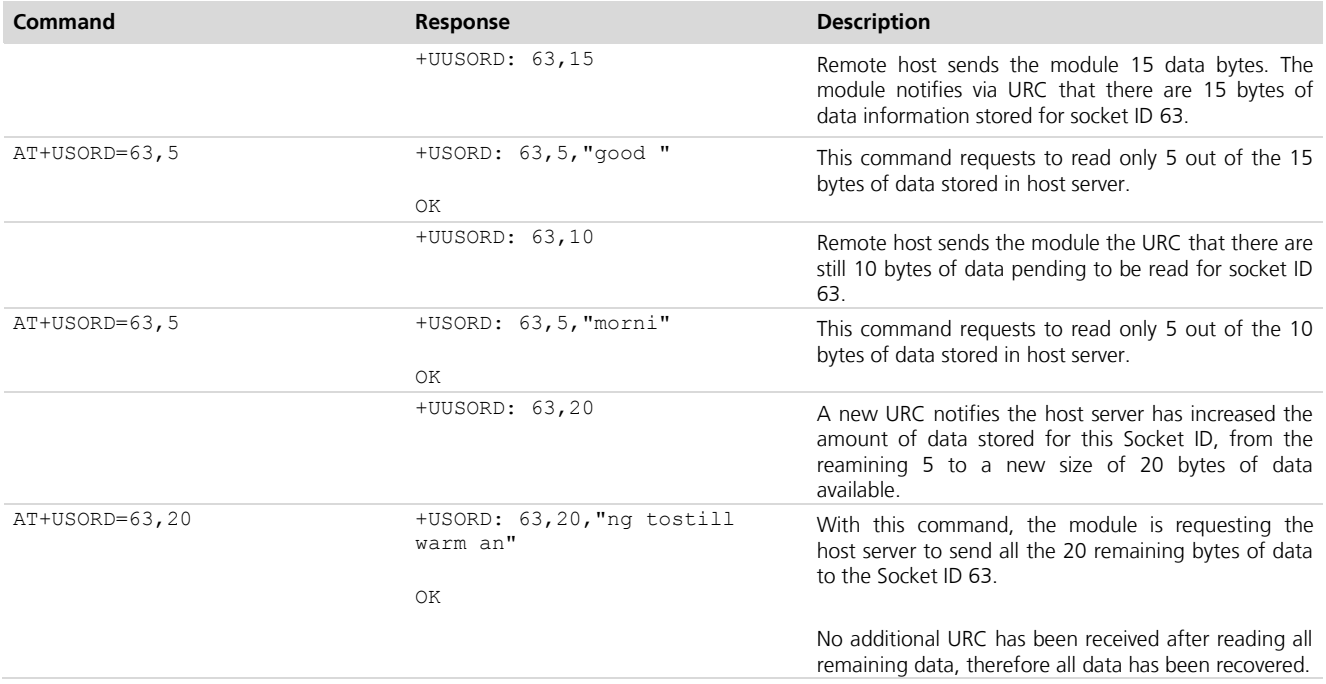

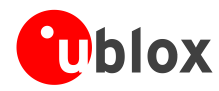

## <span id="page-17-0"></span>**5.5 Socket Close**

## <span id="page-17-1"></span>**5.5.1 By the module**

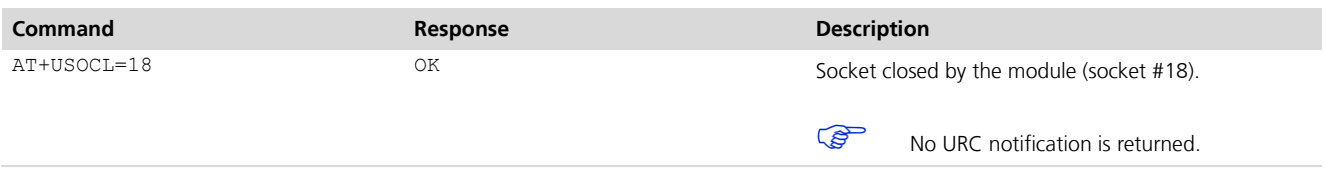

## <span id="page-17-2"></span>**5.5.2 By the remote host**

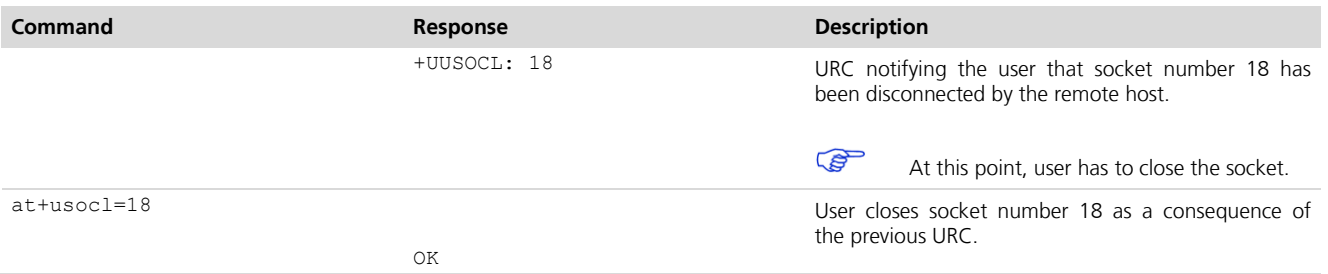

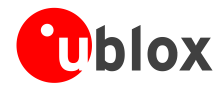

# <span id="page-18-0"></span>**6 UDP/IP AT commands**

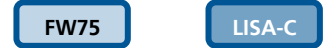

## <span id="page-18-1"></span>**6.1 Socket write (+USOST)**

## <span id="page-18-2"></span>**6.1.1 Base syntax**

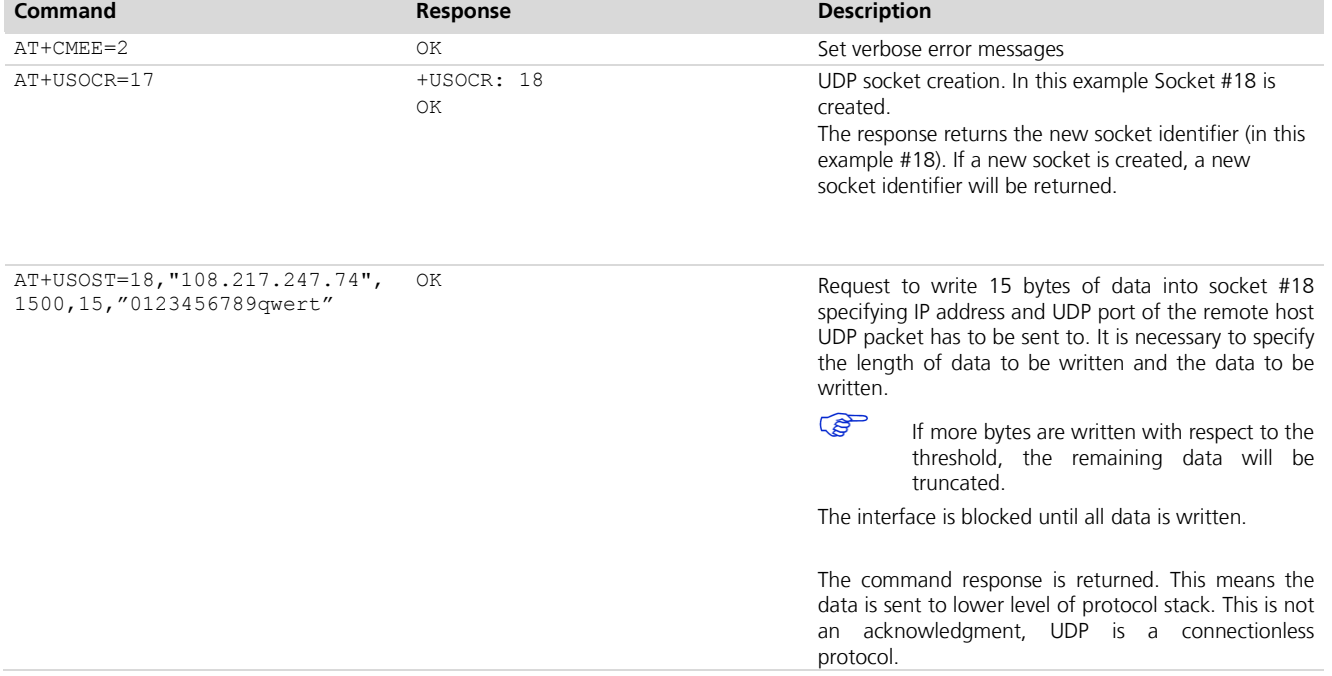

### <span id="page-18-3"></span>**6.1.2 Binary mode**

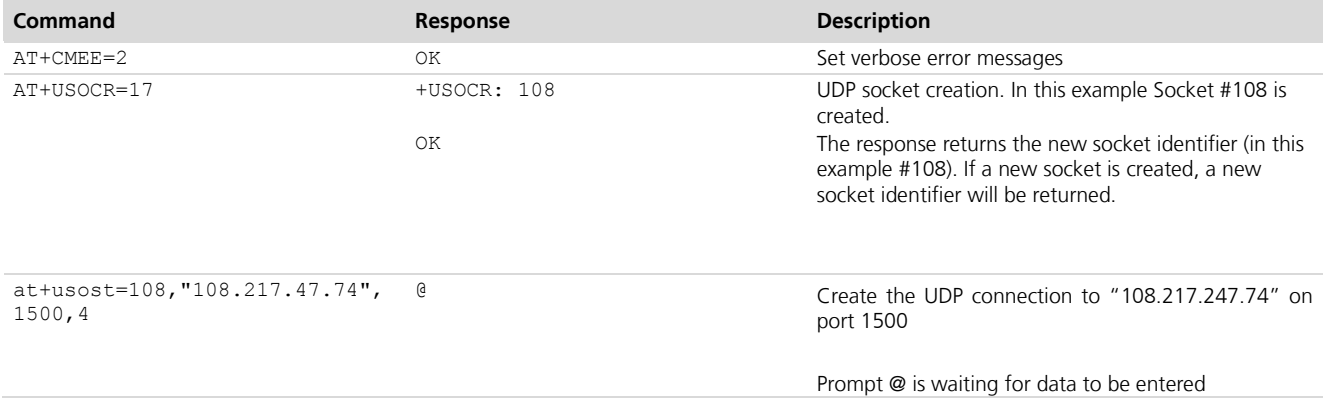

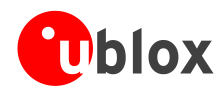

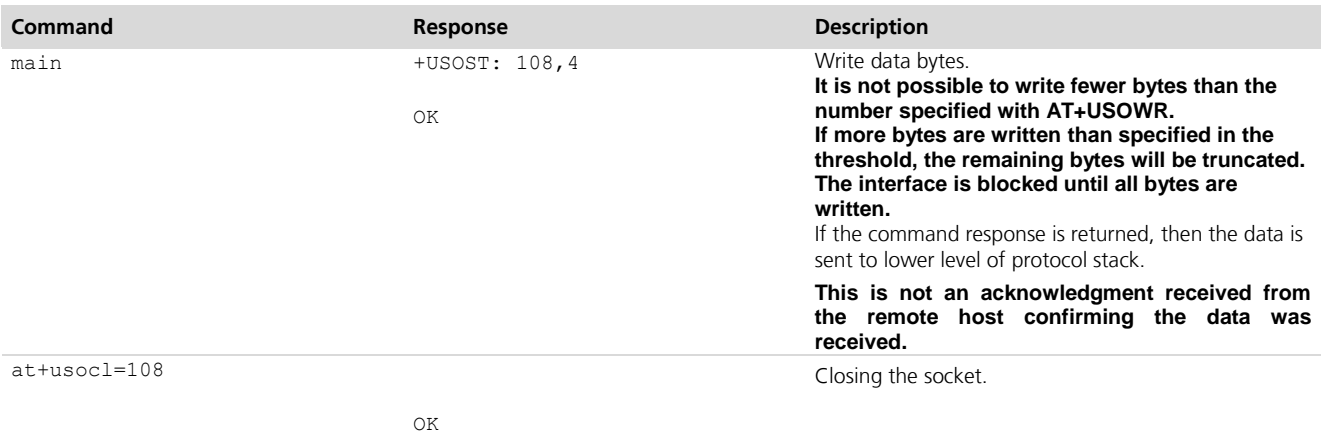

## <span id="page-19-0"></span>**6.2 Socket Read (+USORF)**

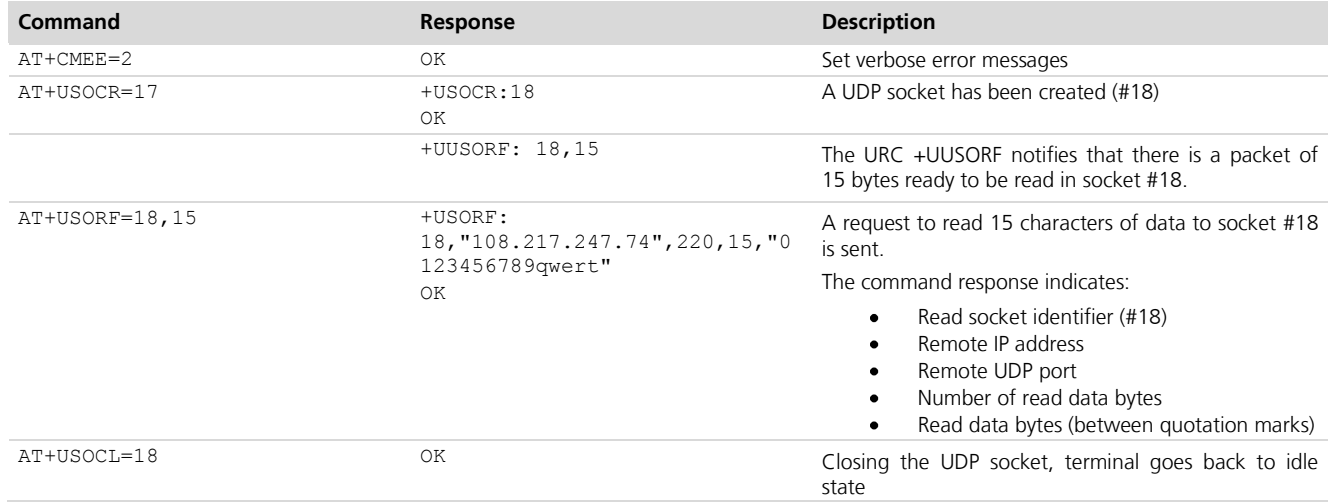

**POP** 

For UDP Socket implementation it is highly recommended to use AT commands +USOST and +USORF instead of +USOCO, +USOWR and +USORD.

## <span id="page-19-1"></span>**6.3 Direct Link (+USODL)**

### <span id="page-19-2"></span>**6.3.1 Enter and exit from Direct Link Mode**

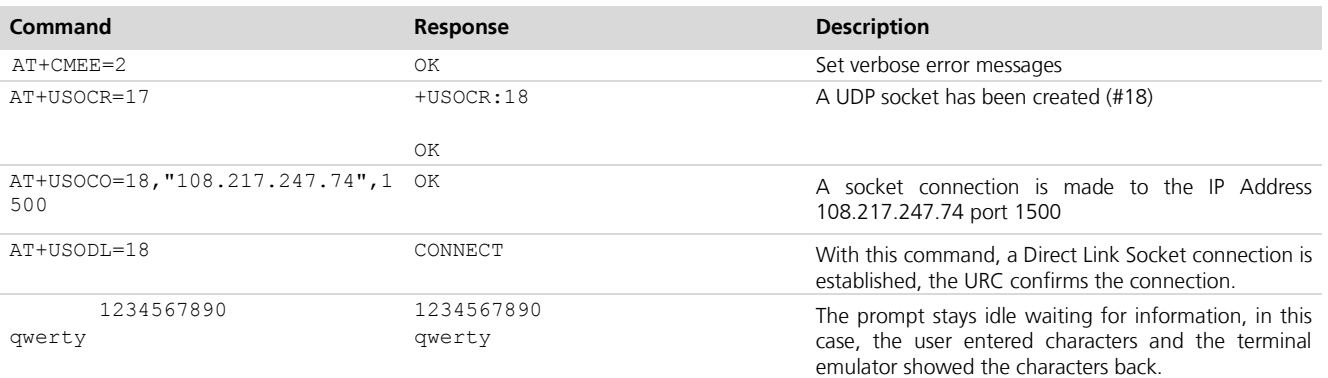

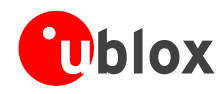

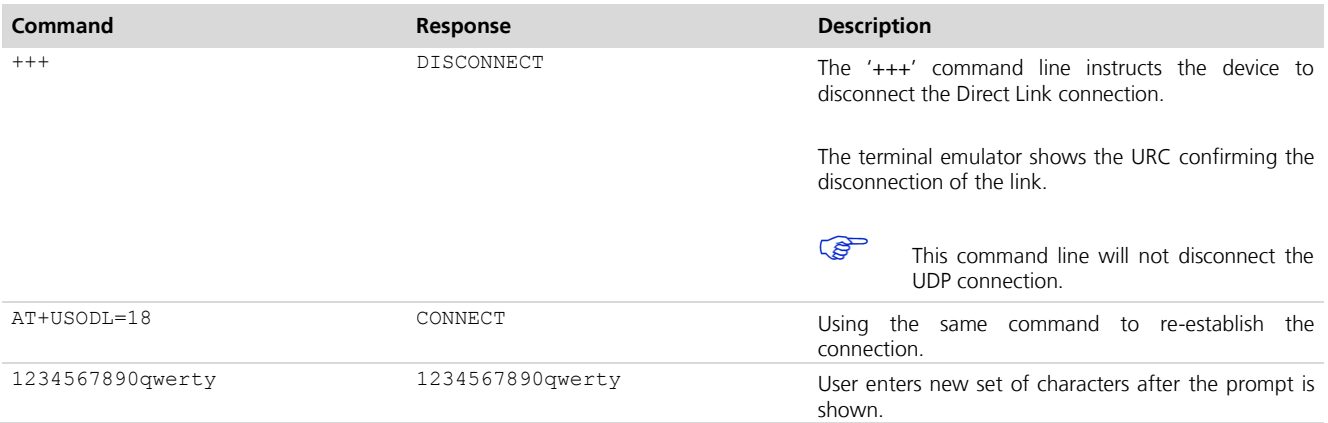

## <span id="page-20-0"></span>**6.3.2 Closing the Connection**

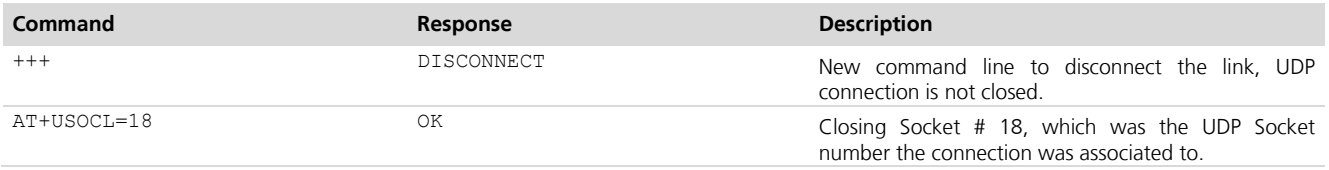

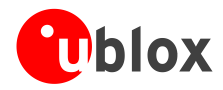

# <span id="page-21-0"></span>**7 FTP AT Commands**

**FW75 LISA-C**

CDMA Data configuration doesn't need a preamble to start using the AT commands. Thus, FTP commands can be used without prior setup.

**PERIOT** 

The following FTP profile parameters aren't saved in the Non-Volatile Memory

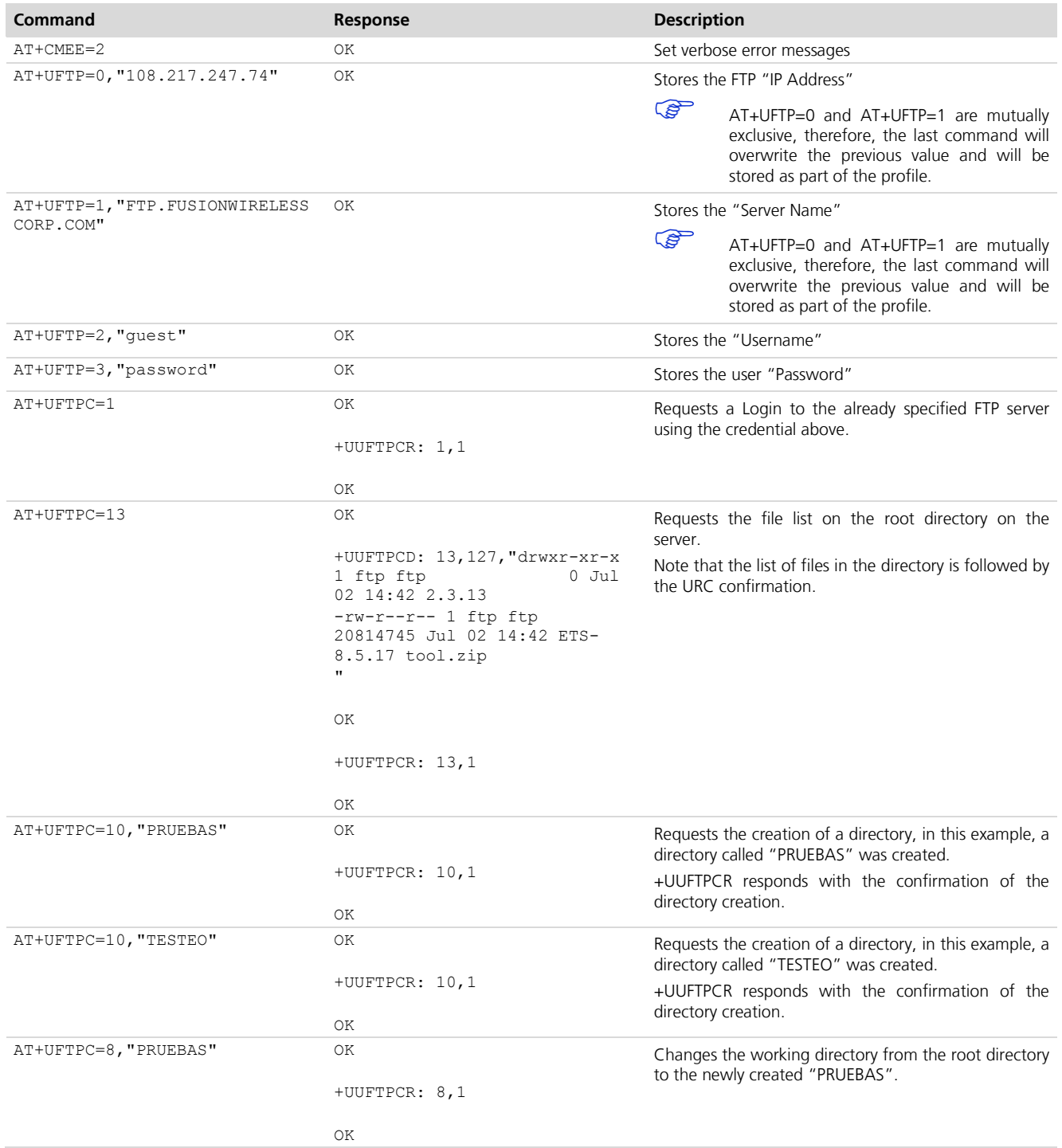

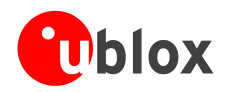

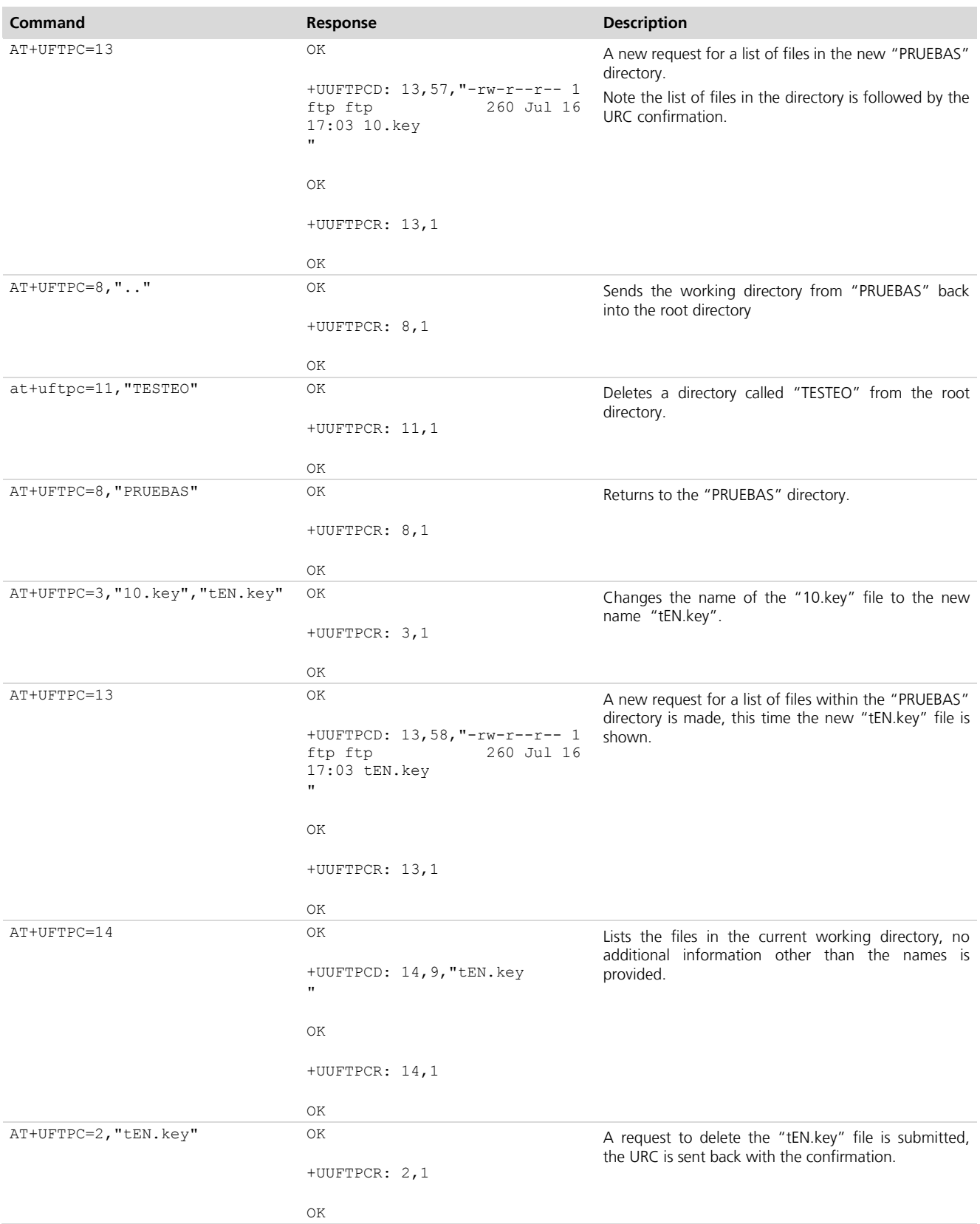

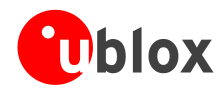

### LISA-C200 & FW75-C200 AT commands examples - Application Note

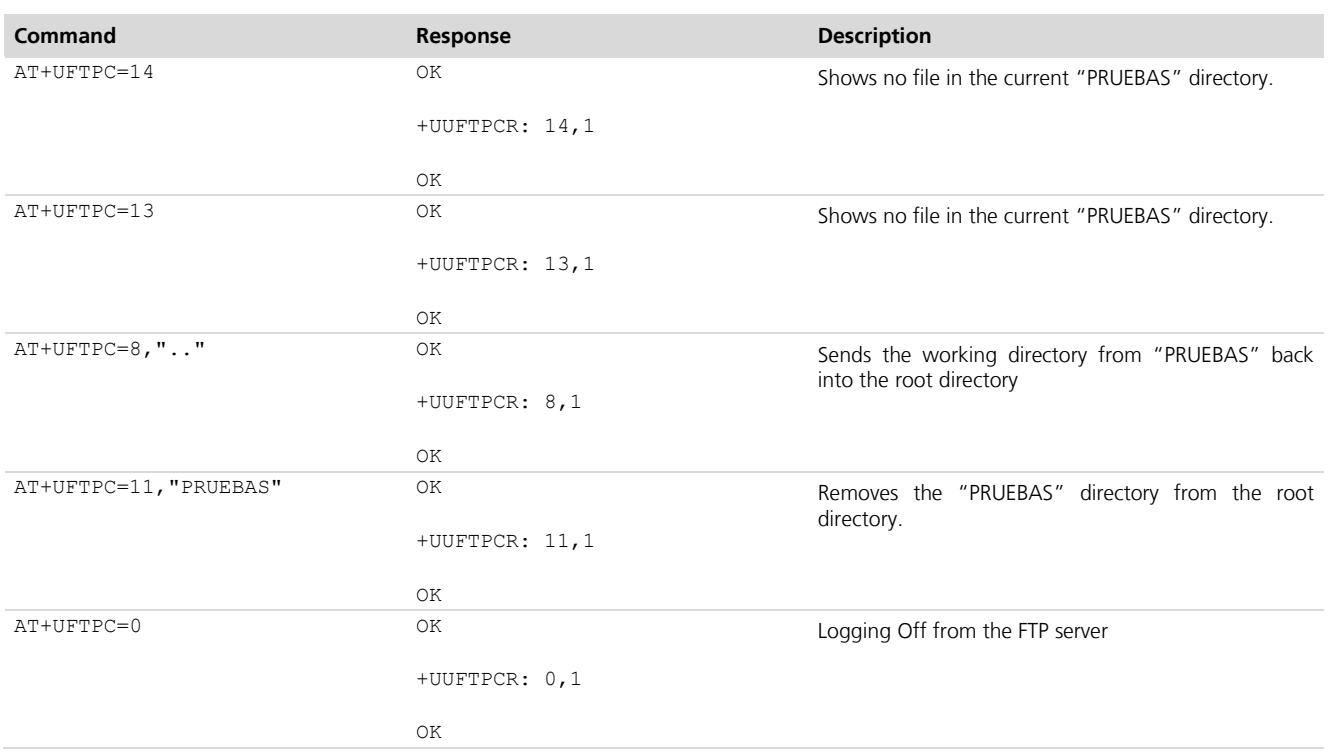

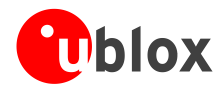

# <span id="page-24-0"></span>**8 HTTP AT commands**

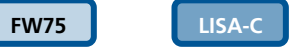

CDMA terminal configuration, allows an HTTP session to start straight from idle state, no need to preconfigure the device prior to start a Data session.

**POP** 

HTTP parameters are not saved in the non-volatile memory, therefore it will be erased at power down.

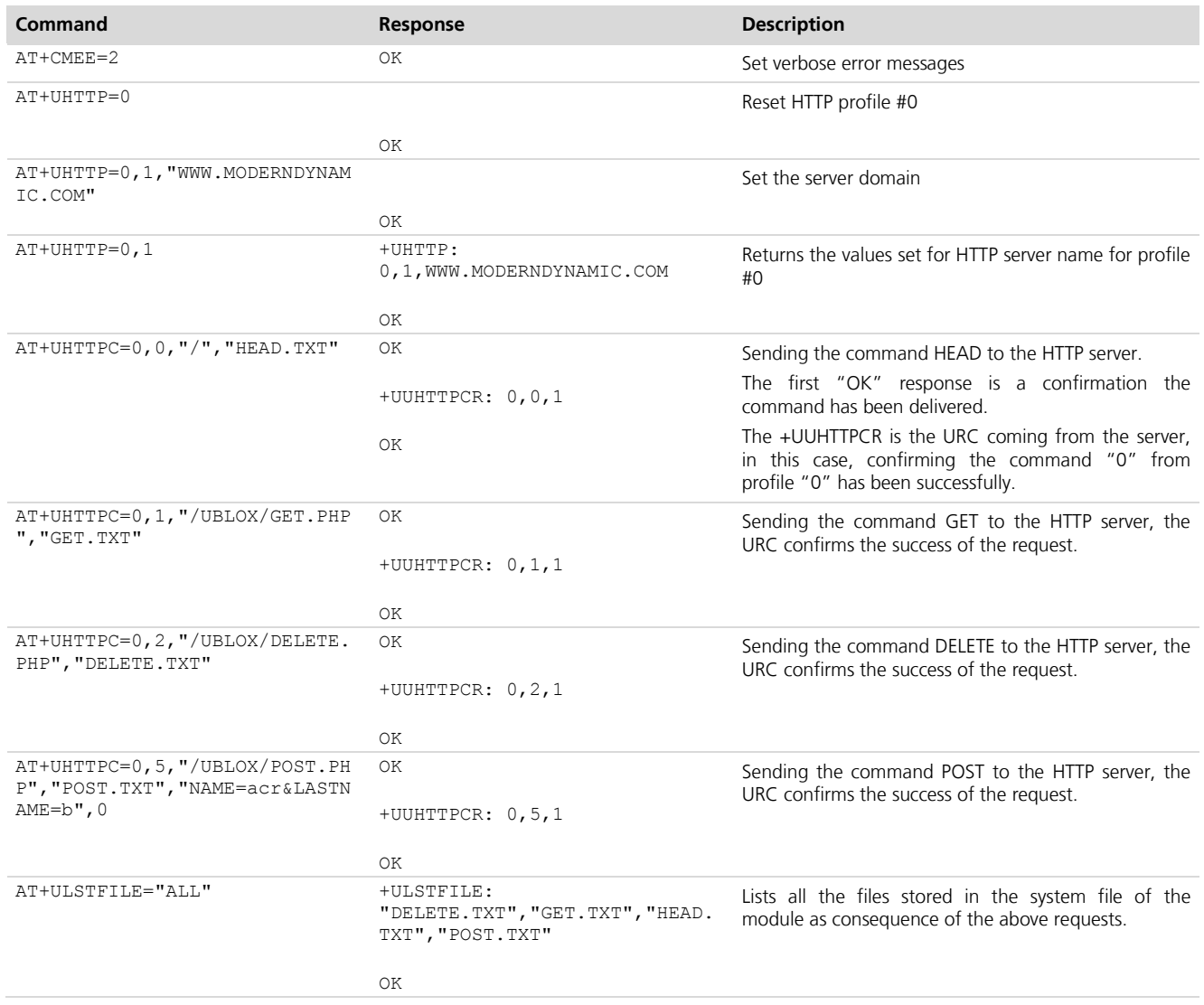

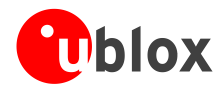

# <span id="page-25-0"></span>**9 GPIO AT commands**

**FW75 LISA-C**

For more details about GPIO pin mapping please refer to *Lisa-C/FW75 System Integration Manual*.

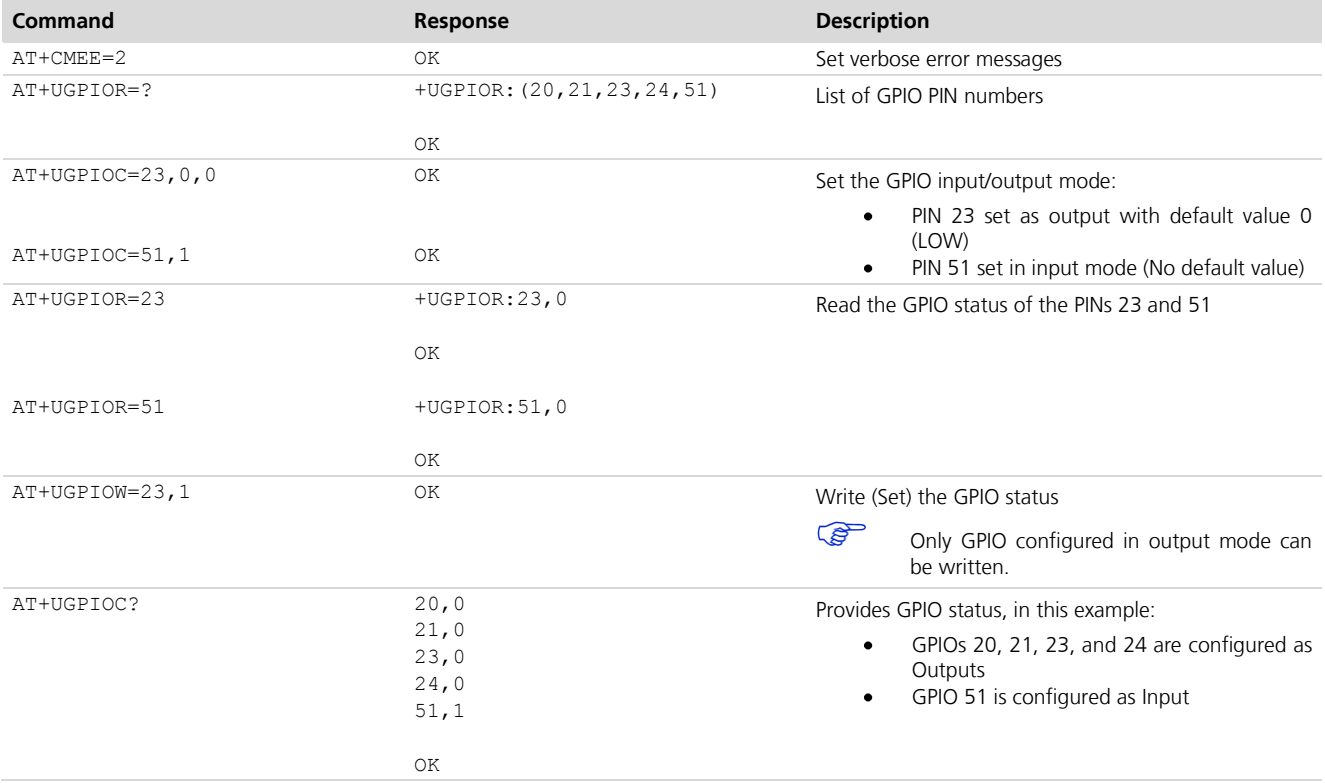

# <span id="page-25-1"></span>**10 Multiplexer AT commands**

**FW75 LISA-C**

The virtual channels for the multiplexer are configured for the following functionalities:

- **PER** Channel 0: Control channel
- **POP** Channel 1: AT commands

**PED** Channel 2: Data connection

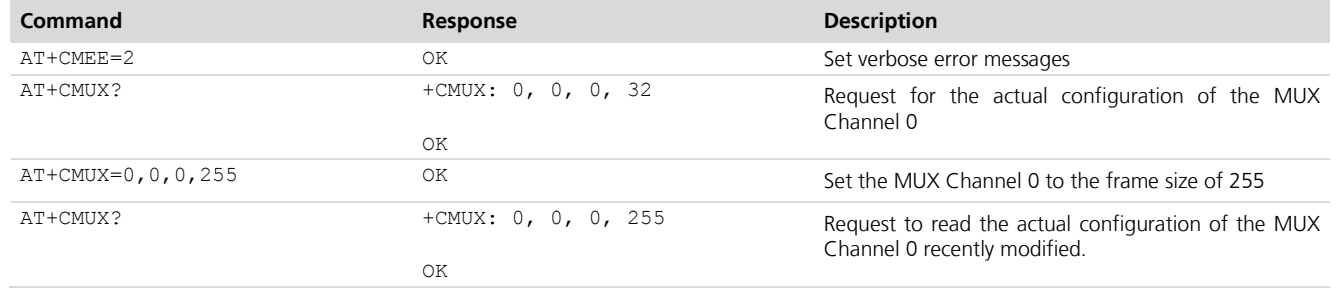

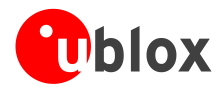

# <span id="page-26-0"></span>**11 File System AT commands**

**FW75 LISA-C**

**PED** 

Commands in this chapter refer to the local file system on the module. The size of the file system is limited by the available memory. Refer to *u-blox AT Commands Manual* [\[1\].](#page-39-2)

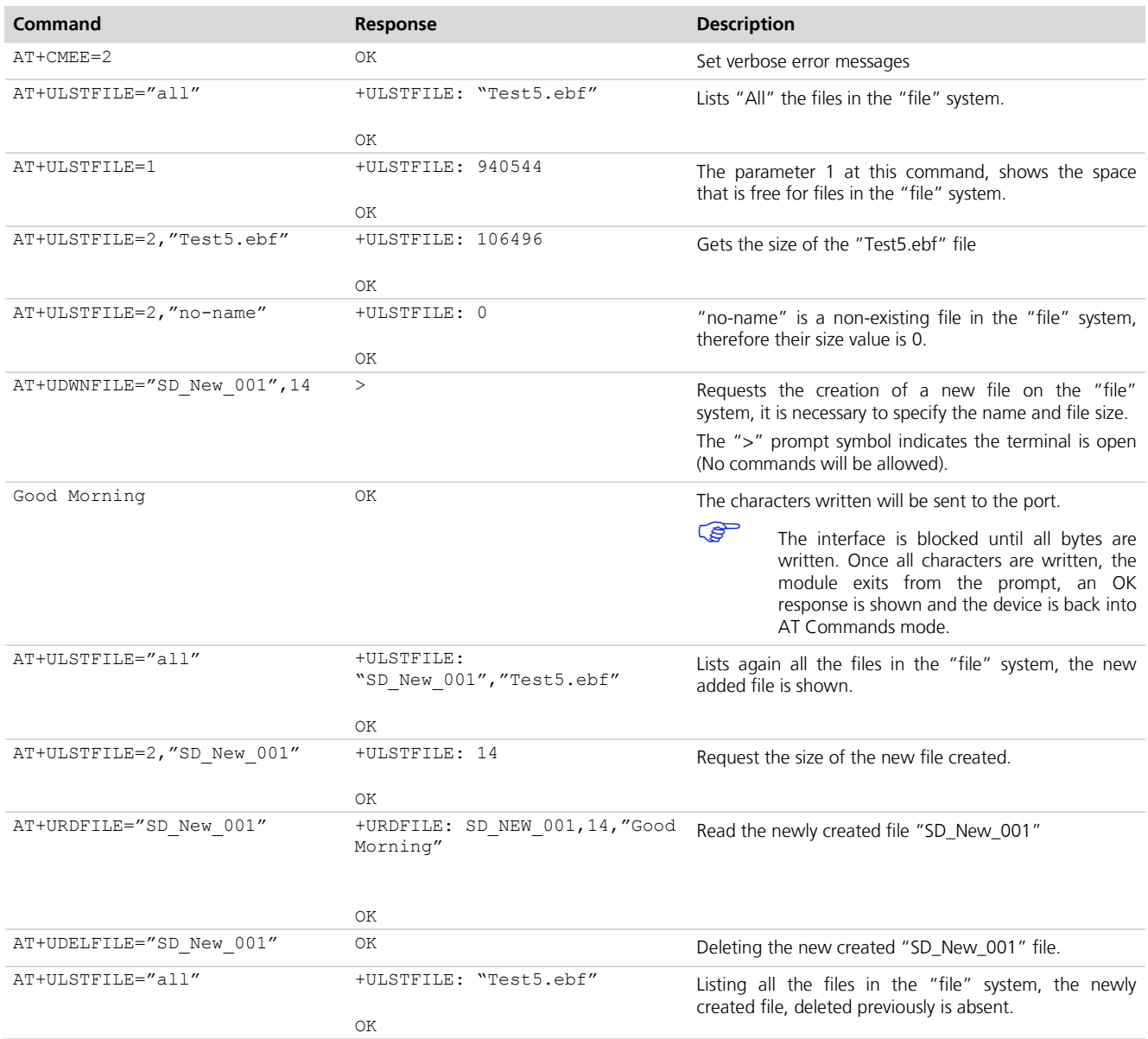

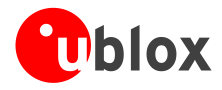

# <span id="page-27-0"></span>**12 SMS AT Commands**

**FW75 LISA-C**

## <span id="page-27-1"></span>**12.1Reading a single message**

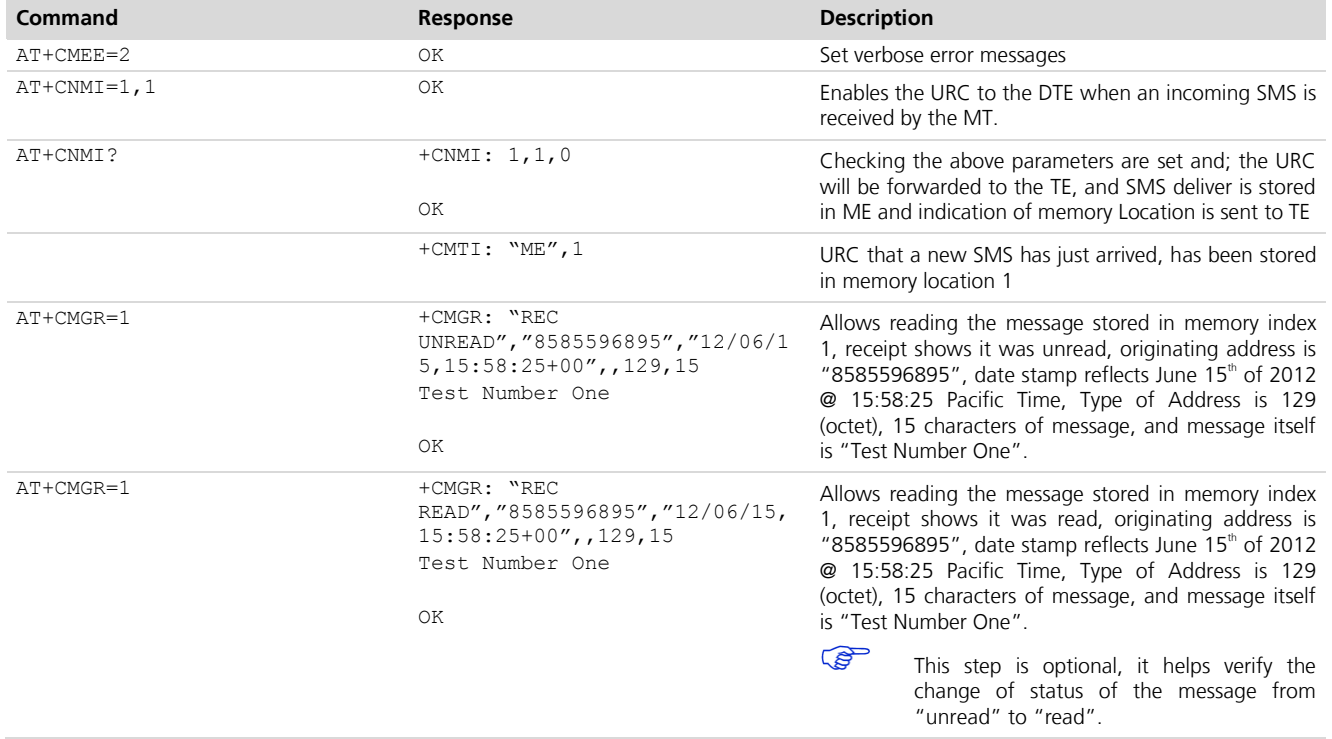

## <span id="page-27-2"></span>**12.2Listing all messages**

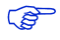

**PER** 

The use of AT+CMGL only lists the messages stores in the memory indexes, it doesn't write the memory flag as message "read".

Default value will list only "Rec Unread" (Received Unread) messages.

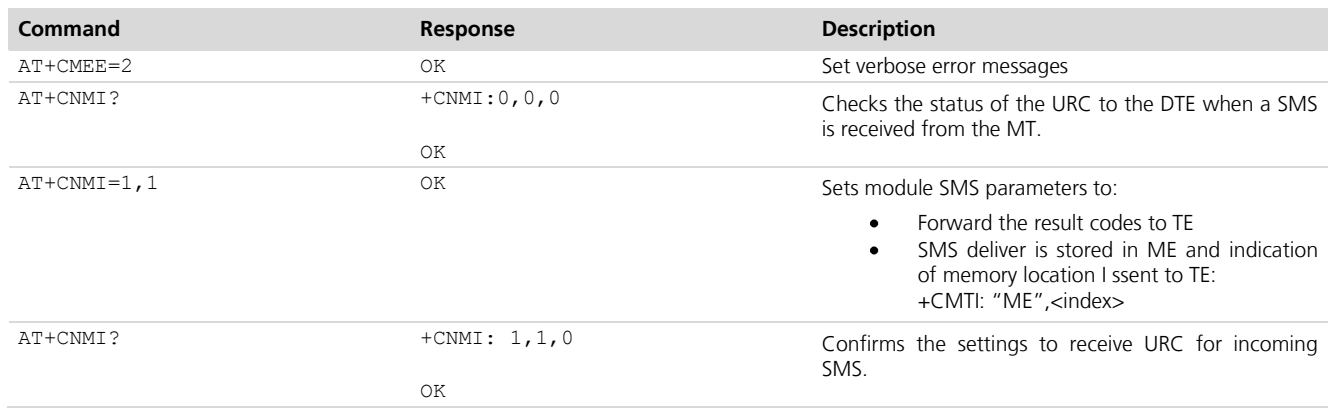

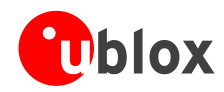

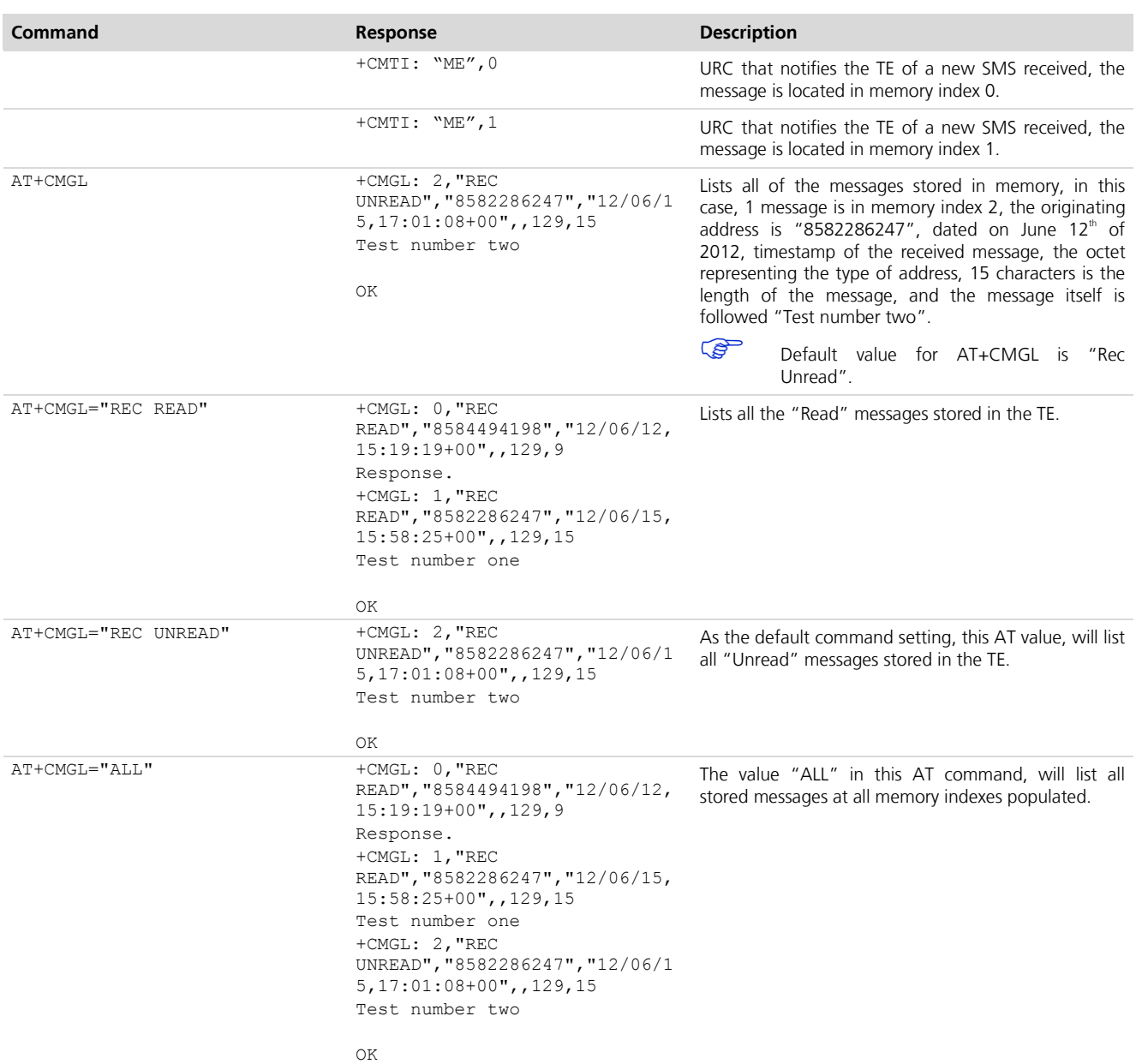

# <span id="page-28-0"></span>**12.3Delete one single message or multiple messages**

![](_page_28_Picture_233.jpeg)

![](_page_29_Picture_0.jpeg)

![](_page_29_Picture_178.jpeg)

![](_page_30_Picture_0.jpeg)

![](_page_30_Picture_214.jpeg)

![](_page_31_Picture_0.jpeg)

![](_page_31_Picture_250.jpeg)

# <span id="page-31-0"></span>**12.4Deleting all messages**

![](_page_31_Picture_251.jpeg)

![](_page_32_Picture_0.jpeg)

![](_page_32_Picture_237.jpeg)

![](_page_33_Picture_0.jpeg)

![](_page_33_Picture_269.jpeg)

## <span id="page-33-0"></span>**12.5Write and/or send one single message**

![](_page_33_Picture_270.jpeg)

# <span id="page-33-1"></span>**12.6Storing an SMS message**

![](_page_33_Picture_271.jpeg)

![](_page_34_Picture_0.jpeg)

![](_page_34_Picture_286.jpeg)

# <span id="page-34-0"></span>**12.7Sending a Stored SMS message**

![](_page_34_Picture_287.jpeg)

![](_page_35_Picture_0.jpeg)

![](_page_35_Picture_163.jpeg)

OK

![](_page_36_Picture_0.jpeg)

# <span id="page-36-0"></span>**Appendix**

# <span id="page-36-1"></span>**A List of Acronyms**

![](_page_36_Picture_221.jpeg)

![](_page_37_Picture_0.jpeg)

![](_page_37_Picture_160.jpeg)

![](_page_38_Picture_0.jpeg)

# <span id="page-38-0"></span>**B Error Codes for Sprint's OMADM**

![](_page_38_Picture_118.jpeg)

![](_page_39_Picture_0.jpeg)

# <span id="page-39-0"></span>**Related documents**

- <span id="page-39-2"></span>[1] u-blox LISA-C200 & FW75-C200 AT Commands Manual, Docu No CDMA-2X-11002 available on our homepage ([http://www.u-blox.com](http://www.ublox.com/))
- [2] 3GPP TS 27.010 Terminal Equipment to User Equipment (TE-UE) multiplexer protocol (Release 1999)
- [3] 3GPP TS 11.11 Specification of the Subscriber Identity Module Mobile Equipment (SIM-ME) Interface (Release 1999)
- [4] 3GPP TS 11.14 Specification of the SIM Application Toolkit (SAT) for the Subscriber Identity Module Mobile Equipment (SIM-ME) Interface (Release 1999)
- [5] ISO/IEC 7816-3 Identification cards Integrated circuit cards Part 3: Cards with contacts: Electronic signals and transmission protocols

# <span id="page-39-1"></span>**Revision history**

![](_page_39_Picture_119.jpeg)

**PED** For regular updates to u-blox documentation and to receive product change notifications please register on our homepage.

![](_page_40_Picture_0.jpeg)

# <span id="page-40-0"></span>**Contact**

For complete contact information visit us at [www.u-blox.com](http://www.u-blox.com/)

#### **u-blox Offices**

#### **North, Central and South America**

#### **u-blox America, Inc.**

Phone: +1 703 483 3180<br>E-mail: info\_us@u-blox.co info\_us@u-blox.com

#### **Regional Office West Coast:**

Phone: +1 408 573 3640<br>E-mail: info us@u-blox.co [info\\_us@u-blox.com](mailto:info_us@u-blox.com)

#### **Technical Support:**

Phone: +1 703 483 3185<br>E-mail: support\_us@u-blo [support\\_us@u-blox.com](mailto:support_us@u-blox.com)

#### **Headquarters Europe, Middle East, Africa**

**u-blox AG** 

![](_page_40_Picture_275.jpeg)

#### **Asia, Australia, Pacific**

#### **u-blox Singapore Pte. Ltd.**

![](_page_40_Picture_276.jpeg)

#### **Regional Office China (Beijing):**

![](_page_40_Picture_277.jpeg)

# **Regional Office China (Shenzhen):**

Phone: +86 755 8627 1083<br>E-mail: info cn@u-blox.com info\_cn@u-blox.com Support: support\_cn@u-blox.com

#### **Regional Office India:**

![](_page_40_Picture_278.jpeg)

#### **Regional Office Japan:**

![](_page_40_Picture_279.jpeg)

#### **Regional Office Korea:**

Phone: +82 2 542 0861<br>E-mail: info kr@u-blox.c info\_kr@u-blox.com Support: support\_kr@u-blox.com

#### **Regional Office Taiwan:**

Phone: +886 2 2657 1090 E-mail: info\_tw@u-blox.com Support: support\_tw@u-blox.com